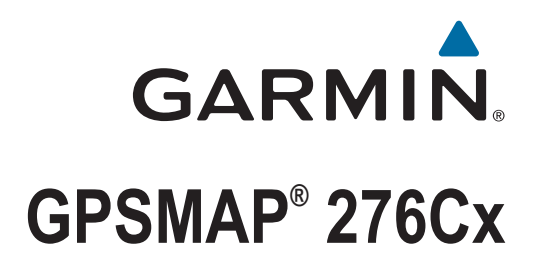

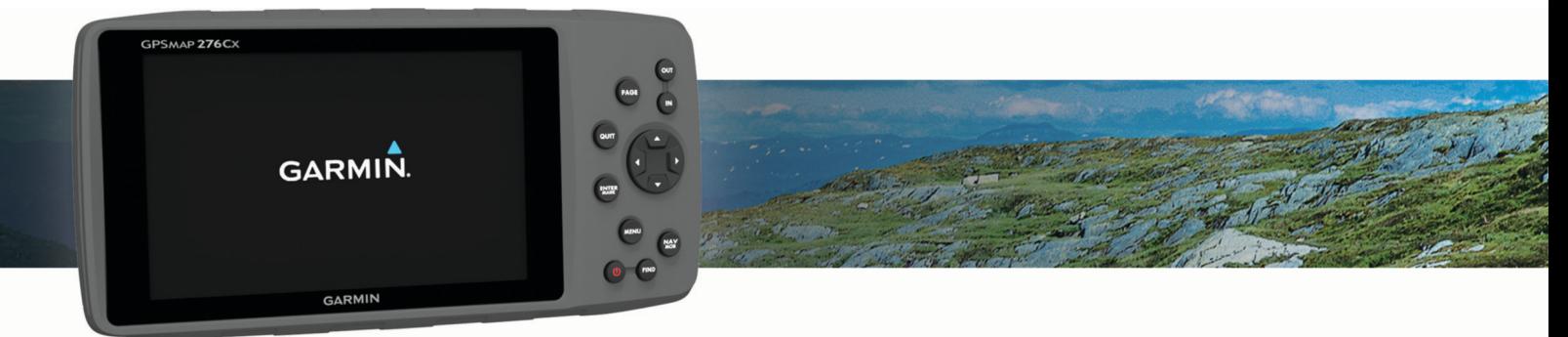

دليل المالك

.Ltd Garmin 2016 ©ȓأو شركاتها الفرعية

جمع الحقوق محفوض الطبع والنشر لا يجوز نسخ هذا الدليل كليا أو جزيما ما لم ظهر المعلم والقد والمعالف والمحت التغير وتحسين متجابا وإدخال التغيرات على محتويات هذا الدليل دون أن تلتزم التعالى والت التغيرات محتول العن والت التر ً ً التغييرات ȓأو التحسينات. اذهب Ȕالى [com.garmin.www](http://www.garmin.com) للاطلاع على تحديثات ومعلومات تكميلية تسري على اس̑تخدام المنتج.

<sub>ي</sub> Garmin (AutoLocate®, ANT+®, Garmin و GPSMAP®, ANT+®, Garmin التابعة، مسجّة في الولايات المتحدة الأمريكية وفي بلدان آخرى. من "Garmin Ltd. هي علامات تجارية لشركة التابعة، مسجّة في الولايات المتحدة الأمريكية وفي بلدان آ و "HomePort™ و Garmin Express هي علامات تجارية لـ Garmin Ltd. أو شركاتها التابعة. لا يجوز استخدام هذه العلامات التجارية من دون الحصول على إذن صريح من Barmin Express™.

ن "Android مي علزمة تجارية نشركة .Apple "و "Apple المعارضات لشركة .Apple Inc مستجان في الولايات المحدة وفي بلدان أخرى. ان علامة "Apple Inc مستجارة في الولايات المتحدة وفي بلدان أخرى. ان علامة "Apple Inc مستجارة في الولايا يده العلامات من قبل فيضع لترخيص إن microSDHC وهما علامتان تجاريتان لشركة .Wi-Fi Alliance Corporation وأحدى تجارية سمجلة لشركة Windows NT® و Windows NT® و المحدوث الشركة التجارية في المتجاري و Windows NT® هما علامتان لشركة تجاريتان مُسجّلتان لشركة Microsoft Corporation في الولايات المتحدة وفي بلدان أخرى. تعود الأساء التجارية والعلامات التجارية الأخرى إلى مالكيها المحددين.

هذا المنتج معتمد من ®+ANT. تفضل بزيارة www.thisisant.com/directory للحصول على قائمة بالتطبيقات والمنتجات المتوافقة.

رقم الطراز: 03023A

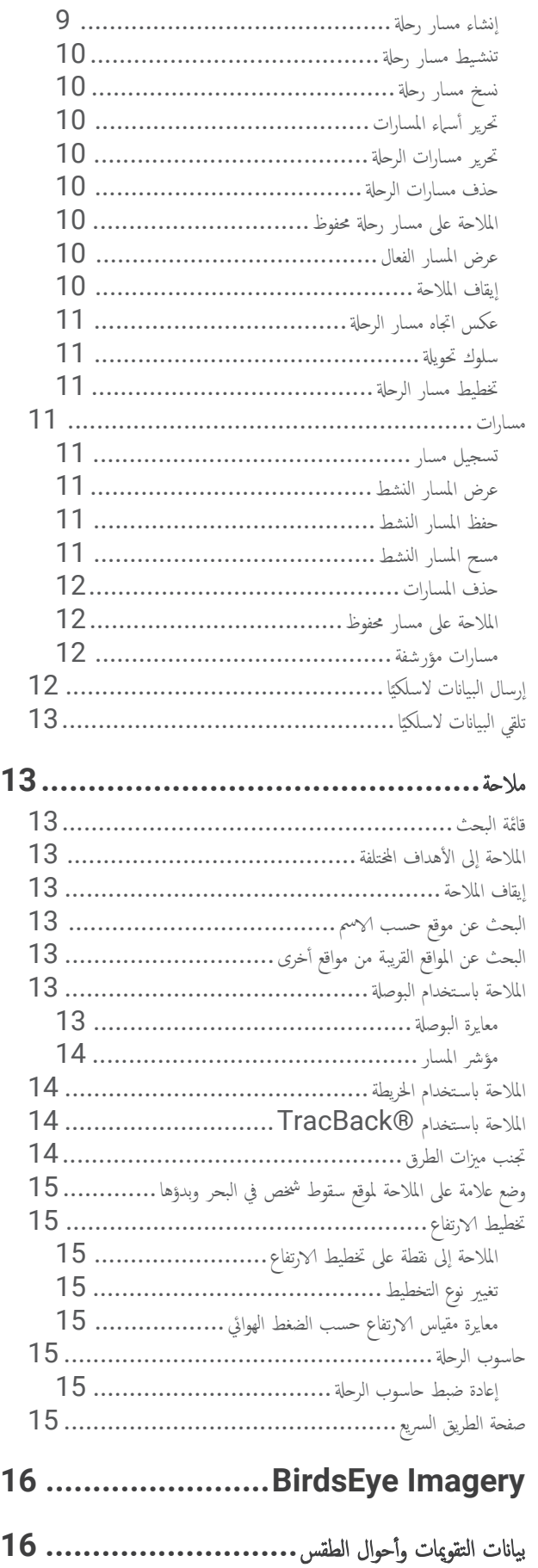

# جدول المحتويات

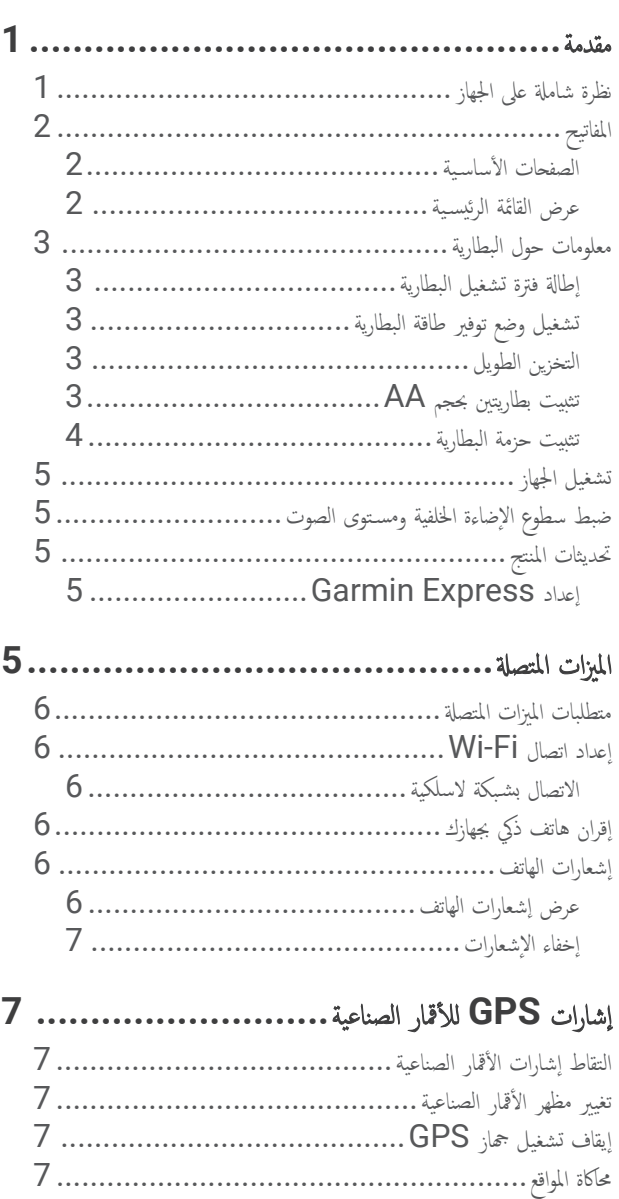

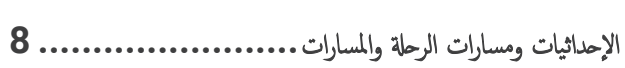

محاكاة مسار رحلة[...................................................](#page-10-0) [تمكين](#page-11-0) [GLONASS](#page-11-0) [و](#page-11-0)[WAAS8...............................](#page-11-0)

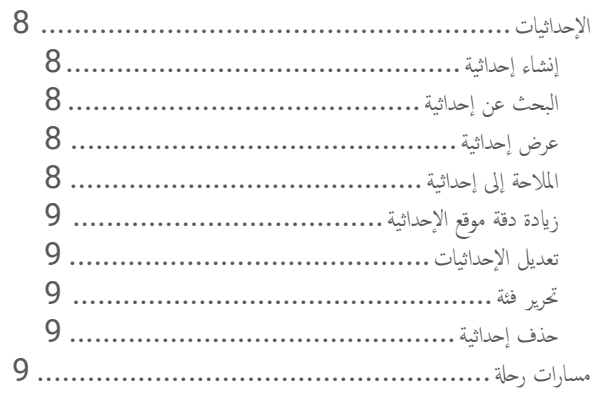

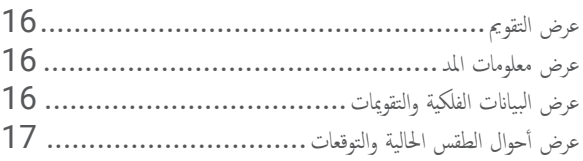

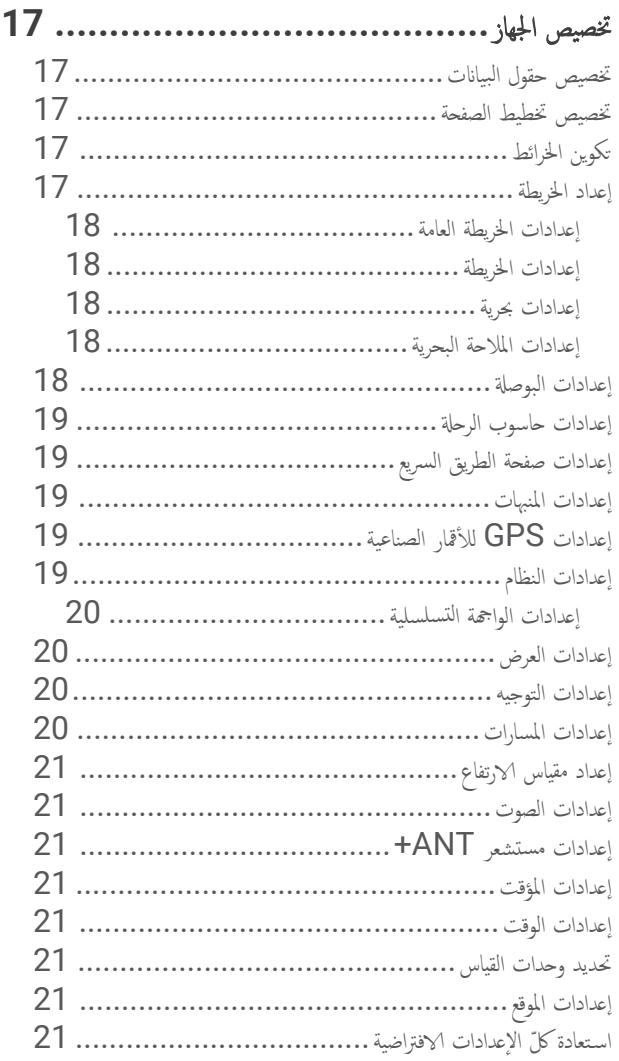

# معلومات الجهاز**[........................................](#page-25-0)**

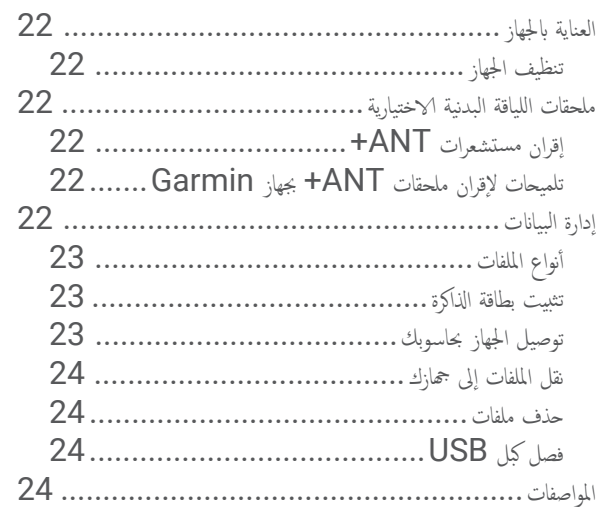

# الفهرس**[.................................................](#page-28-0)**

# مقدمة

#### تحذير  $\Delta$

راجع دليل *معلومات هامة حول السلامة والمنتج* الموجود في علبة المنتج للاطلاع على تحذيرات المنتج وغيرها من المعلومات المهمة.<br>راجع دليل *معلومات هامة حول السلامة والمنتج* الموجود في علبة المنتج للاطلاع على تحذيرات المنتج وغي

# نظرة شاملة على الجهاز

<span id="page-4-0"></span>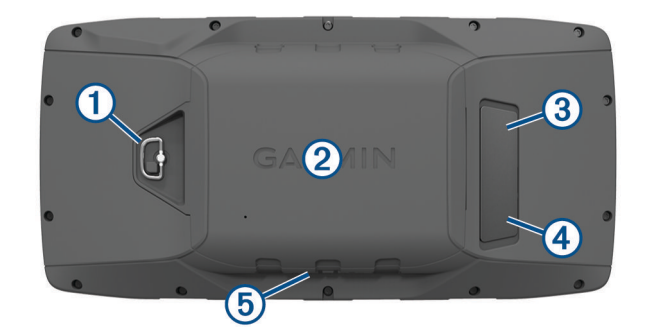

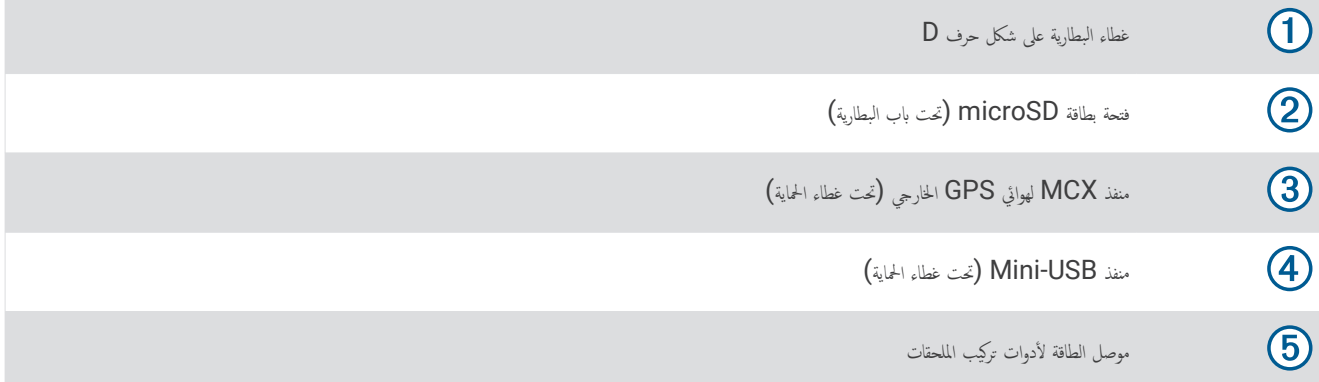

#### المفاتيح

<span id="page-5-0"></span>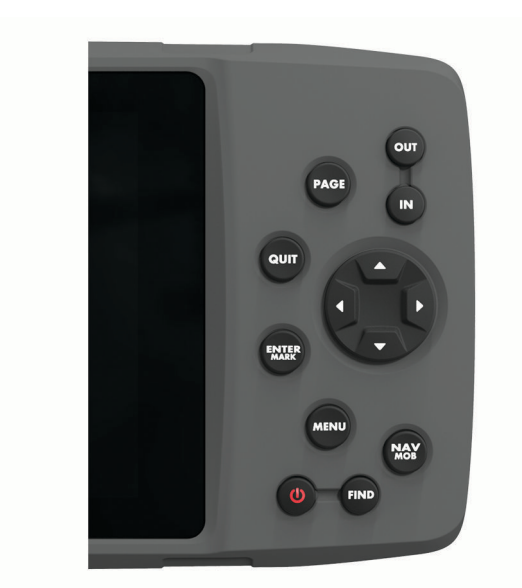

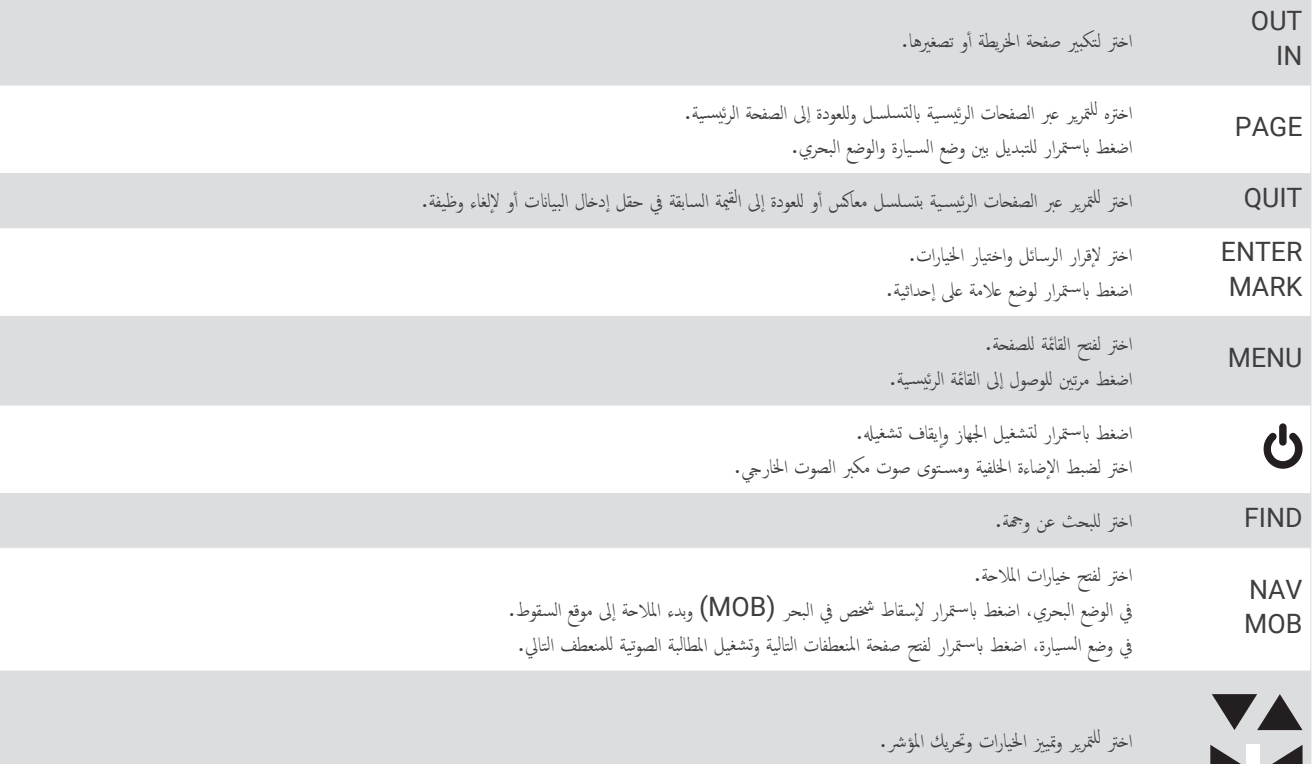

#### الصفحات الأساسية

ИЧ

بكنك اختيار PAGE للتمرير عبر الصفحات الرئيسية والضغط باستمرار على PAGE للانتقال بين وضع السيارة أو الوضع البحري. يحدد وضع الاستخدام الصفحات الرئيسية التي تظهر.

الوضع البحري: افتراضيًا. تظهر خمس صفحات رئيسية في الوضع البحرية والبوصلة والطريق السريع ومسار الرحلة والموقع. يمكنك تشغيل صفحة مقياس الارتفاع في إعدادات شاشة العرض (Ȕاعدادات العرض, [الصفحة](#page-23-0) 20).

**وضع السيارة**: افتراضيًا، تظهر شاشتان رئيسيتان في وضع السيارة والحاء ومواسف الحريف الصريح والصولة ومقياس الارتفاع في إعدادات شاشة [العرض](#page-23-0) (*إعدادات العرض ولعدادات العرض والعدادة و*العدادات شاشة العرض (*إعدادات العرض و* [الصفحة](#page-23-0) 20).

#### عرض القائمة الرئيسية

من القائمة الرئيس̑ية، اضغط على **MENU** مرتين لفتح القائمة الرئيس̑ية .

# معلومات حول البطارية

<span id="page-6-0"></span>تحذير قد يتجاوز تصنيف درجة حرارة الجهاز نطاق قابلية اس̑تخدام بعض البطاريات. يمكن ȓأن تنفجر البطاريات القلوية Ȕاذا تعرضت لدرجات حرارة عالية. لا تستخدم أداة حادة لإخراج البطاريات. تنبيه اتصل بقسم التخلص من النفايات المحلي Ȕلاعادة تدوير البطاريات بشكل صحيح.

.<br>نفقد البطاريات القلوية كميةً ملحوظةً من قدرتها عند انخفاض درجة الحرارة. استخدم بطاريات الليثيوم لدى تفها لحرارة القلوية القلوية ما دون الصفر.

ملاحظة

## إطالة فترة تشغيل البطارية

يمكنك القيام Ȕبإجراءات عدة Ȕلاطالة فترة تشغيل البطاريات.

- قم بتخفيض سطوع Ȕ الاضاءة الخلفية (ضبط سطوع Ȕ الاضاءة الخلفية ومس̑توى الصوت, [الصفحة](#page-8-0) 5).
	- تخفيض مهلة Ȕ الاضاءة الخلفية (Ȕاعدادات العرض, [الصفحة](#page-23-0) 20).
	- اس̑تخدم وضع توفير طاقة البطارية (تشغيل وضع توفير طاقة البطارية, الصفحة 3).
		- قم بتخفيض سرعة رسم الخريطة (Ȕاعدادات الخريطة, [الصفحة](#page-21-0) 18).
- قم Ȕبإيقاف تشغيل GLONASS) [تمكين](#page-11-0) *[GLONASS](#page-11-0)* [و](#page-11-0)*[WAAS](#page-11-0)*, [الصفحة](#page-11-0) 8).

#### تشغيل وضع توفير طاقة البطارية

يمكنك استخدام وضع توفير طاقة البطارية لإطالة فترة تشغيل البطارية.

اختر Ȕاعداد > شاشة العرض > توفير الطاقة > قيد التشغيل.

في وضع توفير طاقة الطاقة، يتوقف تشغيل الشاشة عند انتهاء محلة الإضاءة الحلفية. يمكنك التشغيل الشاشة ويمكنك النقر مرتين فوق � لعرض شاشة الحالة.

#### التخزين الطويل

\ذا لم تكن تنوي استخدام الجهاز أشهرًا عديدة, فأخرج البطاريتين\*. لا تتم خسارة البيانات المخزّنة عند إزالة البطاريات. ً

#### تثبيت بطاريتين بحجم AA

بدلاً من حزمة البطارية (تثبيت حز*مة البطارية*, [الصفحة](#page-7-0) 4)، يمكنك استخدام بطاريات قلوية أو NiMH أو ليثيوم بحجم AA. يعتبر هذا الأمر مفيدًا عندما تكون على المسار ولا يمكنك شحن حزمة البطارية. اس̑تخدم بطاريات NiMH ȓأو ليثيوم للحصول على نتائج ȓأفضل.

- **1** ȓأدر الحلقة بشكل D عكس اتجاه عقارب الساعة, ثم اسحبها ȓلأعلى من ȓأجل Ȕازالة الغطاء.
	- **2** ȓأدخل ثلاث بطاريات بحجم AA مع مراعاة القطبية.

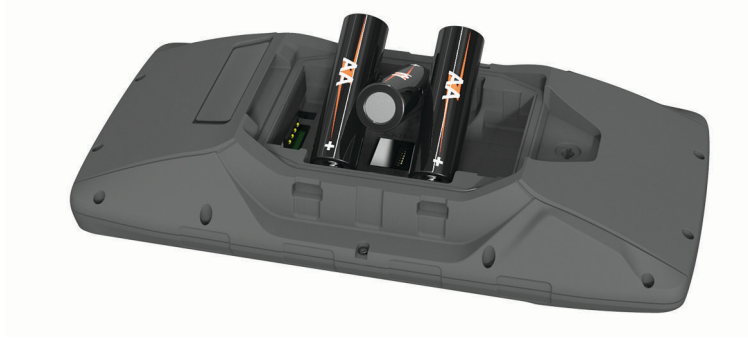

**3** ȓأعد تركيب غطاء البطارية, ثم ȓأدر الحلقة بشكل D بإتجاه عقارب الساعة.

#### تثبيت حزمة البطارية

- **1** ȓأدر الحلقة بشكل D عكس اتجاه عقارب الساعة, ثم اسحبها ȓلأعلى من ȓأجل Ȕازالة الغطاء.
	- **2** حدد موقع الوصلات المعدنية على طرف بطارية الليثيوم ȓأيون.
		- ًولا. ِدخل البطارية في الحجرة، مع Ȕادخال الوصلات ȓأ **3** ȓأ

<span id="page-7-0"></span>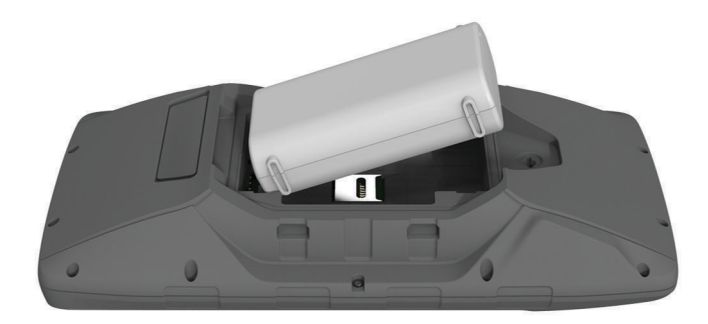

- **4** اضغط على البطارية لتثبت في مكانها.
- **5** ȓأعد تركيب غطاء البطارية, ثم ȓأدر الحلقة بشكل D بإتجاه عقارب الساعة.

#### شحن حزمة البطارية

#### ملاحظة

لتجنب التآكل، جفف منفذ USB وغطاء الحماية والمنطقة المحيطة تمامًا قبل التوصيل بالحاسوب أو الشحن.

لا تحاول استخدام الجهاز لشحن بطارية لم توفرها ®Garmin. قد تؤدي محاولة شحن بطارية لم توفرها Garmin إلى تلف الجهاز وإبطال صلاحية الضمان.

قبل توصيل الموصل المستقيم لكبل  ${\bf \, \, \mathrm{USB}}$  بجهازك، قد يتعيّن عليك إزالة ملحقات التركيب الاختيارية.

ملاحظة**:** لا يتم شحن الجهاز عندما تكون درجة حرارته خارج نطاق درجات الحرارة التي تمت الموافقة عليها ([المواصفات](#page-27-0), الصفحة 24).

يمكنك شحن البطارية بإس̑تخدام مقبس حائط قياسي ȓأو منفذ USB على الحاسوب.

**1** ȓأِزل غطاء الحماية عن منفذ USB-mini .

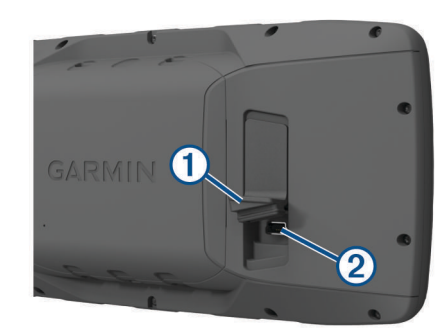

- **2** قم بتوصيل الطرف الصغير من كبل USB بمنفذ .USB-mini
- **3** قم بتوصيل طرف USB الخاص بإلكبل ّ بمحول للتيار المتردد ȓأو منفذ USB على الحاسوب.
	- **4** عند الضرورة، قم بتوصيل ّمحول التيار المتردد بمقبس حائط قياسي.
		- عند توصيل الجهاز بمصدر طاقة، يتم تشغيل الجهاز.
			- **5** اشحن البطارية بإلكامل.

#### إزالة حزمة بطارية NiMH

تحذير  $\Delta$ 

لا تستخدم أداة حادة لإخراج البطاريات.

**1** ȓأدر الحلقة بشكل D عكس اتجاه عقارب الساعة, ثم اسحبها ȓلأعلى من ȓأجل Ȕازالة الغطاء.

**2** اسحب جانبًا واحدًا من حزمة البطارية. <u>ئا</u>

تشغيل الجهاز

اضغط باستمرار على  $\bigcup$ .

#### ضبط سطوع الإضاءة الخلفية ومستوى الصوت

<span id="page-8-0"></span>بكنك ضبط سطوع الإضاءة الخلفية لإطالة فترة تشغيل البطارية إلى الحد الأقصى. إذا كنت تستخدم مكبر صوت خارجي كبر عول 12/24 فولت مع الجهاز، فيمكنك ضبط مستوى إخراج الصوت.

- **1** اختر .
- **2** اختر و لضبط السطوع.
- **3** اختر و لضبط مس̑توى الصوت.
	- **4** اختر **ENTER** .

### تحديثات المنتج

على الحاسوب، قم بتثبيت Garmin Express ّ (www.garmin.com/express). على الهاتف الذكي، قم بتثبيت تطبيق "Garmin Connect.

وفّر ذلك لأجحمزة Garmin الوصول السهل إلى هذه الخدمات:

- تحديثات البرنامج
- تحديثات الخرائط
- عمليات تحميل البيانات Ȕالى Connect Garmin
	- تسجيل المنتج

#### إعداد Express Garmin

- **1** قم بتوصيل الجهاز بإلحاسوب بإس̑تخدام كبل .USB
- **2** انتقل Ȕالى [express/com.garmin.www](http://www.garmin.com/express) .
	- **3** اتبع التعليمات التي تظهر على الشاشة.

# الميزات المتصلة

نتوفر الميزات المتصلة في جماز GPSMAP 276Cx الحاص بك عند توصيل الجهاز بهاتف ذكي متوافق باستخدام تقنية  ${\tt Bluetooth}$  وتثبيت تطبيق Bluetooth وتثبت تطبيق Garmin Connect وتشبيت تطبيق المستخدام تقنية هي المتصل. انتقل إلى WWW.garmin.com/apps للحصول على مزيد من المعلومات. تصبح بعض الميزات متوفرة أيضًا عندما تقوم بتوصيل جمازك بشبكة  $^\circ$ Wi-Fi.

> Ȕاشعارات الهاتف: لعرض رسائل شعارات وا الهاتف على جهاز Cx276 GPSMAP الخاص بك.  $\frac{1}{2}$

**LiveTrack:** لتمكين أصدقائك وأفراد عائلتك من تتبع السباقات وأنشطة التدريب التي تُجريها في الوقت الحتامية التي باستخدام البريد الإلكتروني أو الوسائط الاجتماعية، لتمكينهم من عرض بياناتك المباشرة على صفحة Connect Garmin للتعقّب.

> **عمليات تحميل النشاط إلى Garmin Connect:** لإرسال نشاطك تلقائيًا إلى حسابك على Garmin Connect فور انتهائك من تسجيل النشاط. ً

> > **تحديثات البرنامج:** لتمكينك من تحديث برنامج الجهاز.

**أحوال الطقس:** لتمكينك من عرض أحوال الطقس الحالية وتوقعات أحوال الطقس.

# متطلبات الميزات المتصلة

نتطلب بعض الميزات هاتفًا ذكيا وتثبيت تطبيق معين عليه. **:** 

<span id="page-9-0"></span>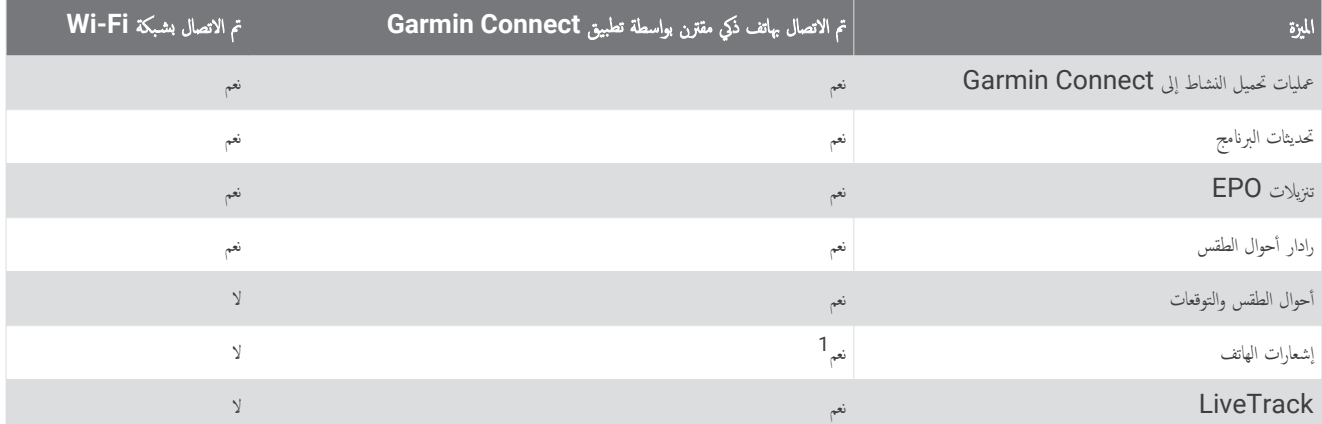

# إعداد اتصال Fi**‑**Wi

قبل التمكن من استخدام ميزات Wi-Fi، عليك إعداد اتصال Wi-Fi باستخدام تطبيق Garmin Express.

- **1** انتقل Ȕالى [express/com.garmin.www](http://www.garmin.com/express) وقم بتنزيل تطبيق Express Garmin .
	- **2** اختر الجهاز.
	- **3** اختر ȓ الأدوات > ȓأدوات المساعدة.
	- 4 اتبع التعليات التي تظهر على الشاشة لإعداد اتصال Wi-Fi بواسطة تطبيق Garmin Express.

#### الاتصال بشبكة لاسلكية

- **1** من القائمة الرئيس̑ية، اختر Ȕاعداد > **Fi-Wi** .
- **2** عند الضرورة، اختر **Fi-Wi** لتمكين تقنية Fi‑Wi .
	- **3** اختر **إضافة شبكة.**
	- **4** اختر ش̑بكة لاسلكية من القائمة.
	- **5** عند الضرورة، ȓأدخل كلمة المرور.

بخزّن الجهاز معلومات الشبكة ويتصل تلقائيًا عند العودة إلى هذا الموقع. ֧֧֦֧֦֧֦֧֖֧֦֧֚֝֟֓֓֝֝֝֝֬֓֝<u>֓</u>֚֓֬

# إقران هاتف ذكي بجهازك

يجب إقران جهاز GPSMAP 276Cx مباشرةً من خلال تطبيق Garmin Connect.

- **1** ضع الهاتف الذكي المتوافق ضمن نطاق 10 ȓأمتار ( 33 ً قدما) من جهازك.
- **2** من متجر التطبيقات على هاتفك الذكي، ثبّت تطبيق Connect Garmin وافتحه .
- **3** اتبع Ȕ الارشادات التي تظهر على الشاشة Ȕلانشاء حساب بإس̑تخدام عنوان بريدك Ȕ الالكتروني وقم بتوصيل جهاز Cx276 GPSMAP بحسابك .
	- **4** من القائمة الرئيس̑ية، اختر Ȕاعداد > **Bluetooth** < قيد التشغيل > Ȕاقران الجهاز المحمول.

بعد نجاح الإقران، سـتظهر رسالة وستتم مزامنة الجهاز تلقائيًا مع الهاتف الذكي. ً

# إشعارات الهاتف

نتطلب إشعارات الهاتف إقران هاتفٍ ذكي متوافق بجهاز GPSMAP 276Cx. عندما يتلقى هاتفك رسائل، يرسل إشعارات إلى جحمازك.

#### عرض إشعارات الهاتف

قبل التمكن من عرض الإشعارات، عليك إقران جحازك مع الهاتف الذكي المتوافق.

- **1** من القائمة الرئيس̑ية، اختر رسالة.
	- **2** اختر إشعارًا.

<sup>1</sup> يتلقى الجهاز إشعارات الهاتف من هاتف ®Apple ذكي مقترن مباشرةً، ومن خلال تطبيق Garmin Connect على هاتف ذكي يعمل بنظام التشغيل "Android.

## إخفاء الإشعارات

فتراضيًا، تظهر الإشعارات على شاشة الجهاز عند تلقيها. يمكنك إخفاء الإشعارات لمنعها من الظهور. ً

من القائمة الرئيس̑ية، اختر Ȕاعداد > **Bluetooth** < Ȕاشعارات > Ȕاخفاء.

# إشارات GPS للأقمار الصناعية

<span id="page-10-0"></span>بعد تشغيل الجهاز، يبدأ تلقائيًا بالبحث عن أقمار صناعية. تظهر صفحة  $\log$  في الوقت الذي تقوم فيه الوحدة بجمع إشارات القمر الصناعي وتحديد الموقع الحالي، مما يجب أن يستغرق بضع دقائق فقط. ً

# التقاط إشارات الأقمار الصناعية

قبل التمكن من استخدام ميزات نظام الملاحة GPS، عليك التقاط إشارات الأقمار الصناعية.

عند تشغيل جماز الملاحة، من المفترض أن يجمع مستقبل GPS بيانات القمر الصناعي والمغلف الموقت المطلوب لالتقاط إشارات الأقمار الصناعية وفقًا لعدة عوامل، منها مدى بُعدك عن الموقع حيث استخدمت جحاز الملاحة في المرة الأخيرة وسواءً كنت في موقع مكشوف ومنذ استخدام جماز الأخرة عندما تقوم بتشغيل جحاز الملاحة للمرة الأولى، فقد يستغرق التقاط إشارات الأقار الصناعية بضع دقائق.

- **1** قم بتشغيل الجهاز.
- **2** انتظر فيما يحدد الجهاز موقع ȓ الأقمار الصناعية.

قد يستغرق التقاط إشارات الأقمار الصناعية بين 30 و60 ثانية.

**3** عند الضرورة، انتقل Ȕالى مكان في الهواء الطلق، بع ًيدا عن ȓ الأشجار والمباني العالية.

#### تغيير مظهر الأقمار الصناعية

- **1** من القائمة الرئيس̑ية، اختر **GPS** .
	- **2** اختر **MENU** .
		- **3** حدد خ ً يارا:
- لتوجيه عرض القمر الصناعي مع مسارك الحالي بإتجاه ȓأعلى الشاشة، اختر المسار نحو ȓ الأعلى.
	- Ȕلاظهار لون فريد لكل قمر صناعي وشريط قوة Ȕ الاشارة الخاصة به، اختر متعدد ȓ الألوان.

# إيقاف تشغيل جهاز GPS

بكنك إيقاف تشغيل  $\operatorname{GPS}$  على الجهاز لإيقاف تعقب الموقع.

- **1** من القائمة الرئيس̑ية، اختر **GPS** .
- **2** اختر **MENU** < اس̑تخدام مع **GPS** غير مشغّل.

# محاكاة المواقع

يكنك استخدام الجهاز عندما يكون GPS غير مشغّل لإجراء صيانة للإحداثيات والمسارات أو للحفاظ على عمر البطارية. يمكنك تعيين الموقع يدويًا لعرض الموقع الحالي على الخريطة.

- **1** من القائمة الرئيس̑ية، اختر **GPS** .
- **2** اختر **MENU** < اس̑تخدام مع **GPS** غير مشغّل.
	- **3** اختر موقعًا.
	- **4** اختر اس̑تخدام.

#### محاكاة مسار رحلة

يكنك استخدام الجهاز عندما يكون GPS متوقفا عن التشغيل لإجراء صيانة للاراكت سومات الرحلة أو للحفاظ على عبد البكارية. يمكنك محاكاة قيادة مسار الرحلة عندما يكون GPS متوقفا عن التشغيل.

- **1** من القائمة الرئيس̑ية، اختر **GPS** .
- **2** اختر **MENU** < اس̑تخدام مع **GPS** غير مشغّل.
	- **3** حدد خ ً يارا:
- تنش̑يط مسار رحلة (تنش̑يط مسار رحلة, [الصفحة](#page-13-0) 10).
- الملاحة إلى وجمة معيّنة (*الملاحة إلى الأهداف المختلفة*, [الصفحة](#page-16-0) 13). í
- **4** بعد تنش̑يط مسار رحلة ȓأو اختيار وجهة، اختر نعم لمحاكاة قيادة مسار الرحلة.

# تمكين GLONASS وWAAS

<span id="page-11-0"></span>يمكنك تمكين نظام الملاحة العالمي باستخدام الأقمار الصناعية (GLONASS)، وهو نظام أقمار صناعية التوفرة الك. ومند استخدام النظام في ظروف الرؤية السيئة في الجو، كالمناطق حيث يوجد مبانٍ عالية، يمكن استخدام هذا التكوين مع GPS لتوفير معلومات أكثر دقة حول الموقع. ȓ

بكنك تمكين نظام توسيع المنطقة العريضة (WAAS) في أمريكا الشبالية الذي يمكن أن يوفر لك معلومات أن تحد استخدام كالكلماء قد يستغرق الجهاز وقئا أطول لالتقاط إشارات الأقار الصناعية.

- **1** من القائمة الرئيس̑ية، اختر **GPS** > **MENU** .
- **2** اختر تمكين **GLONASS** ȓأو تمكين **WAAS** .

# الإحداثيات ومسارات الرحلة والمسارات

# الإحداثيات

إن الإحداثيات عبارة عن مواقع تقوم بتسجيلها وتخزينها في الجهاز. تحدد التاريخ ووجهتك السابقات السابقة. يمكنك إضافة تفاصيل حول الموقع، كالاسم والارتفاع والعمق. يمكنك إضافة ملف gpx. يتضمن إحداثيات من خلال نقل الملف إلى مجلد GPX (*نقل الملفات إلى جحازك*, [الصفحة](#page-27-0) 24).

#### إنشاء إحداثية

يمكنك حفظ موقعك الحالي Ȕكاحداثية.

- **1** اضغط بإس̑تمرار على **MARK** .
- **2** عند الضرورة، ّغير الاسم ȓأو البيانات ȓ الأخرى.
	- **3** اختر موافق.

#### البحث عن إحداثية

- **1** اختر **FIND** < Ȕ الاحداثيات.
- **2** عند الضرورة، اختر **MENU** لتقليص نطاق البحث .
	- **3** Ȕاذا لزم ȓ الأمر، حدد خ ً يارا:
- للبحث بإس̑تخدام اسم Ȕ الاحداثية، اختر بحث بحسب الاسم.
	- للبحث بإس̑تخدام فئة Ȕ الاحداثية، اختر اختيار فئة.
	- للبحث بإس̑تخدام رمز Ȕ الاحداثية، اختر اختيار رمز.
- للبحث بإلقرب من نقطة على الخريطة، اختر بإلقرب من أȒخر.
	- **4** اختر Ȕاحداثية من القائمة.

#### عرض إحداثية

يمكنك اȔنشاء موقع جديد عبر عرض المسافة والاتجاه من موقع مميز بعلامة Ȕالى موقع جديد.

- **1** من القائمة الرئيس̑ية، اختر نقاط.
	- **2** اختر Ȕاحداثية.
- **3** اختر **MENU** < Ȕاحداثية المشروع.
- **4** اختر من لتغيير الموقع المميز بعلامة Ȕاذا لزم ȓ الأمر.
	- **5** ȓأدخل المسافة.
	- **6** ȓأدخل الاتجاه.
	- **7** اختر حفظ.

## الملاحة إلى إحداثية

- **1** اختر **FIND** < Ȕ الاحداثيات.
	- **2** اختر إحداثية.
	- **3** اختر انتقال Ȕالى.

## زيادة دقة موقع الإحداثية

<span id="page-12-0"></span>بكنك تحديث موقع الإحداثية لمزيد من الدقة. لعملية التقدير، يستند الجهاز إلى عدة قراءات في الموقع نفسه ويستخدم القيمة المتوسطة لتوفير مزيد من الدقة.

- **1** من القائمة الرئيس̑ية، اختر نقاط.
	- **2** اختر Ȕاحداثية.
- **3** اختر **MENU** < موقع تقريبي.
	- **4** انتقل Ȕالى موقع Ȕ الاحداثية.
		- **5** اختر بدء.
- **6** اتبع التعليمات التي تظهر على الشاشة.
- **7** عند وصول شريط حالة الثقة Ȕالى نس̑بة 100% ، اختر حفظ.

للحصول على أفضل النتائج. اجمع من أربعة إلى ثمانية نماذج للإحداثية وانتظر 90 دقيقة على الأقل بين النماذج.

# تعديل الإحداثيات

- **1** اختر نقاط.
- **2** اختر إحداثية.
- **3** اختر ع ً نصرا تريد تحريره، كالاسم م ً ثلا.
	- **4** ȓأدخل المعلومات الجديدة واختر تم.

#### تحرير فئة

- **1** اختر نقاط > **MENU** < تحرير الفئات.
	- **2** حدد خ ً يارا:
	- اختر ف ًئة.
	- اختر **إضافة.**
	- **3** عند الضرورة، قم بتحرير الاسم.
	- **4** عند الضرورة، اختر عرض على الخريطة.
- **5** عند الضرورة، اختر اس̑تخدام كخيار افتراضي.

#### حذف إحداثية

- **1** من القائمة الرئيسية، اختر **نقاط.** 
	- **2** اختر إحداثية.
	- **3** اختر حذف.

## مسارات رحلة

إنّ مسار الرحلة عبارة عن سلسلة من الإحداثيات أو المواقع تقودك إلى الوجمة النهائية.

#### إنشاء مسار رحلة

- **1** من القائمة الرئيس̑ية، اختر مسار الرحلة > اȔنشاء مسار رحلة.
	- **2** اختر ًخطا فارغًا.
	- **3** اختر فئةً.
	- **4** اختر النقطة ȓ الأولى في مسار الرحلة.
		- **5** اختر موافق.
	- **6** كرر الخطوات لكل النقاط في مسار الرحلة.

#### تنشيط مسار رحلة

يمكنك تنش̑يط مسار رحلة لبدء الملاحة.

- من القائمة الرئيس̑ية، اختر مسار الرحلة. **1**
	- اختر مسار رحلة. **2**
- اختر **MENU** < تنش̑يط مسار الرحلة. **3**
- <span id="page-13-0"></span>.<br>بظهر مسار رحلتك كخط أرجواني على الخريطة.

# **نسخ مسار رحلة**<br><sup>يكنك نسخ مسار رحلة موجود.</sup>

- 
- من القائمة الرئيس̑ية، اختر مسار الرحلة. **1**
	- اختر مسار رحلة. **2**
- اختر **MENU** < نسخ مسار رحلة. **3** سار الرحلة مكرر ويظهر في القائمة.

# تحرير أسماء المسارات

ل يمكنك تخصيص اسم مسار رحلة ما تمييزه .

- من القائمة الرئيس̑ية، اختر مسار الرحلة. **1**
	- اختر مسار رحلة. **2**
	- اختر اسم مسار الرحلة. **3**
	- ȓأدخل الاسم الجديد. **4**

#### تحرير مسارات الرحلة

بمكنك إضافة نقاط على مسار رحلة أو إزالتها أو إعادة ترتيبها.

- من القائمة الرئيس̑ية، اختر مسار الرحلة. **1**
	- اختر مسار رحلة. **2**
	- اختر نقطة على مسار الرحلة. **3**
		- اختر **MENU** . **4**
			- <mark>5</mark> حدد خيارًا:
- لإدخال نقطة إضافية على مسار الرحلة، اختر **إدخال إحداثية.**
- لتغيير ترتيب النقاط على مسار الرحلة، اختر **نقل إحداثية** واستخدم مفاتيح الأسهم.
	- لإزالة النقطة من مسار الرحلة، اختر **إزالة الإحداثية.**

# **حذف مسارات الرحلة**<br>1 من القائمة الرئيسية، اختر **مسار الرحلة.**<br>2 اختر مسار رحلة.

- -
- اختر **MENU** < حذف مسار رحلة. **3**

# **الملاحة على مسار رحلة محفوظ**<br>1 اختر NAV >اللاح**ة في مسار رحلة.**<br>2 اختر مسار رحلة.

- -

#### عرض المسار الفعال

- 1 أثناء الملاحة في مسار رحلة، اختر **مسار الرحلة > نشطة.** 
	- مسار الرحلة. اختر نقطة في **2**
	- اختر خريطة لعرض مسار الرحلة على الخريطة. **3**

#### إيقاف الملاحة

حدد **NAV** < Ȕايقاف الملاحة.

#### عكس اتجاه مسار الرحلة

.<br>يمكنك التبديل بين نقطتَي البداية والنهاية لمسار الرحلة للملاحة بطريقة عكسـية.

- **1** من القائمة الرئيس̑ية، اختر مسار الرحلة.
	- **2** اختر مسار رحلة.
	- **3** اختر **MENU** < عكس.

#### سلوك تحويلة

<span id="page-14-0"></span>يمكنك سلوك تحويلة للابتعاد عن أعمال إنشاء الطرقات أو القيام بأي نوع آخر من التحويلات أثناء الملاحة في مسار رحلة. **1** ȓأثناء الملاحة في مسار رحلة في وضع الس̑يارة، اختر **NAV** < تحويلة. **2** اختر طول التحويلة. يعيد الجهاز احتساب مسار الرحلة.

#### تخطيط مسار الرحلة

يمكنك Ȕادخال المعلومات لاحتساب البيانات المتعلقة برحلتك.

- **1** من القائمة الرئيس̑ية، اختر مسار الرحلة.
	- **2** اختر مسار رحلة.
- **3** اختر **MENU** < مخطط مسار الرحلة.
- **4** ȓأدخل المعلومات الضرورية لتخطيط الرحلة.

ملاحظة. يتم قياس معدلات تدفق الوقود بالوحدات في الساعة. لا تؤثر التغييرات في التعاس في قياس تدفق الوحداء العاس قياس القياس العلومات المتعلقة بالمركبة الوقود استنادًا إلى المعلومات المتعلقة بالمركبة (مثل دليل التشغيل أو مواصفات الأداء) وسجل وحدات القياس (بالغالون أو اللترات).

- **5** اختر **QUIT** .
- **6** استخدم مفاتيح الأسهم لعرض معلومات مفصلة حول رحلتك، مثل وقت المرحلة ووقت الوصول المقدر استنادًا إلى البيانات التي أدخلتها.

# مسارات

Ȕان المسار هو تسجيل لمسارك. يتضمن سجل المسار معلومات عن النقاط الموجودة في المسار المسجل, بما فيها من الوقت والموقع والارتفاع بإلنس̑بة Ȕالى كل نقطة.

#### تسجيل مسار

فتراضيًا، يسجل الجهاز سجل مسار تلقائيًا عندما يكون قيد التشغيل وأثناء تلقيه إشارة GPS. يمكنك إيقاف تسجيل المسار مؤقتًا وبدئه يدويًا. ً

- **1** بدء التنقل لتسجيل مسار.
- **2** من القائمة الرئيس̑ية، اختر مسار > نشطة.
	- **3** حدد خ ً يارا:
- Ȕلايقاف تسجيل المسار مؤقتًا، اختر Ȕايقاف.
	- لبدء تسجيل المسار، اختر بدء.

#### عرض المسار النشط

- **1** من القائمة الرئيس̑ية، اختر مسار > نشطة.
	- **2** حدد خ ً يارا:
- لعرض المسار النشط على الخريطة، اختر **MENU** < عرض الخريطة.
- لعرض تخطيط الارتفاع للمسار النشط، اختر **MENU** < تخطيط الارتفاع.

#### حفظ المسار النشط

- **1** من القائمة الرئيسية، اختر **مسار.** 
	- **2** حدد خيارًا:
- اختر **حفظ** لحفظ المسار بأكمله.
- ȓ • اختر **MENU** > **تلقي بشكلٍ لاسلكي**، ثم اختر جزءًا.

#### مسح المسار النشط

من القائمة الرئيسية، اختر **مسار > نشطة > مسح.** 

## حذف المسارات

- **1** من القائمة الرئيسـية، اختر **مسار.** 
	- .<br>**2** حدد خيارًا:
	- اختر **FIT** .
	- اختر **GPX** .
	- اختر **أرشيف.**
	- ًسارا. **3** اختر م
- **4** اختر **MENU** < حذف.

## الملاحة على مسار محفوظ

- **1** من القائمة الرئيس̑ية، اختر مسار.
	- **2** حدد خ ً يارا:
	- اختر **FIT** .
	- اختر **GPX** .
	- اختر **أرشيف.** 
		- ًسارا. **3** اختر م
- **4** اختر **MENU** < الملاحة.
	- **5** حدد خ ً يارا:
- اختر ȓأصلي للملاحة في المسار ȓ الأصلي.
- اختر عكس للملاحة في المسار بإلاتجاه المعاكس.

#### مسارات مؤرشفة

<span id="page-15-0"></span>بسمح لك الجهاز بحفظ عدد عمن المسارات. إذا تجاوزت هذه الحدود، فقد لا تتوفر مساحة مساحة في الذاكرة التسجيل المسار الحالي وإلى تخزين المسار الحالي وإلى تخزين المسارات المؤرشفة في موقع مختلف على محرك الأقراص. إن عدد المسارات المؤرشة التي تحرك الأقراص فقط. يمكنك نقل المسارات المؤرشفة من الجهاز إلى الحاسوب لحفظها وعرضها باستخدام تطبيق .Garmin BaseCamp<sup>®</sup>

.<br>يمكنك أرشفة المسارات المحفوظة يدويًا. بالإضافة إلى ذلك، يمكنك إنشاء مسارات مؤرشفة من سجل المسار الحالي على جدول تلقائي أو عند امتلاء سجل المسار.

# أرشفة المسارات تلقائيًا

يمكنك ȓأرشفة المسارات على جدول تلقائي لتوفير مساحة في الذاكرة.

- **1** من القائمة الرئيس̑ية، اختر Ȕاعداد > المسارات > ȓأرشفة تلقائية.
	- **2** اختر عند الامتلاء ȓأو يوميا ȓأو ȓأس̑بوعيا.

ملاحظة**:** يتطلب الخياران يوميا وȓأس̑بوعيا تسجيل .GPX

# أرشفة المسارات يدويًا

.<br>يمكنك أرشفة المسارات المحفوظة يدويًا.

- **1** من القائمة الرئيس̑ية، اختر مسار > **GPX** .
	- ًسارا. **2** اختر م
	- **3** اختر **MENU** < ȓأرش̑يف.

ينتقل المسار من قائمة المسارات المحفوظة Ȕالى قائمة المسارات المؤرشفة.

# إرسال البيانات لاسلكيًا

نتمكن من إرسال البيانات لاسلكيّا، يجب أن تكون على مسافة 3 أمتار (10 أقدام) من جماز Garmin متوافق. ً

بمكن لجهازك إرسال البيانات وتلقيها عند اتصاله بجهاز متوافق باستخدام تقنية  $\mathsf{A} \mathsf{N} \mathsf{T}+^{\circ}$ . يمكنك إرسال الإحداثيات ومسارات الرحلة والمسارات.

**1** من القائمة الرئيس̑ية، اختر Ȕاحداثية ȓأو مسار رحلة ȓأو مسار.

#### **2** اختر **MENU** < Ȕارسال ب ٍ شكل لاسلكي.

- يجب أن يحاول الجهاز المتوافق الآخر تلقي البيانات.
	- **3** اتبع التعليمات التي تظهر على الشاشة.

# تلقي البيانات لاسلكيًا

ختمكن من تلقي البيانات لاسلكيًا، يجب أن تكون على مسافة 3 أمتار (10 أقدام) من جماز Garmin متوافق. <u>ئا</u> يمكن لجهازك إرسال البيانات وتلقيها عند اتصاله بجهاز متوافق باستخدام تقنية ANT+. يمكنك تلقي الإحداثيات ومسارات الرحلة والمسارات. **1** من القائمة الرئيس̑ية، اختر Ȕاحداثية ȓأو مسار رحلة ȓأو مسار.

**2** اختر **MENU** < تلقي ب ٍ شكل لاسلكي.

يجب أن يحاول الجهاز المتوافق الآخر إرسال البيانات.

**3** اتبع التعليمات التي تظهر على الشاشة.

# ملاحة

# قائمة البحث

<span id="page-16-0"></span>يمكنك استخدام قائمة البحث عن نقاط وسيطة ومدن وإحداثيات. يمكنك التنزيل والانتقال إلى عناصر مثل الصول والمسارات. تظهر فئات إضافية في حال كانت خرائط مفصّلة متوافقة واختيارية محمّلة على الجهاز. عند فتح فئة، تتضمن القائمة عناصر مجاورة لموقعك الحالي ȓأو مؤشر الخريطة (Ȕاذا كان ن ًشطا).

# الملاحة إلى الأهداف المختلفة

- **1** اختر **FIND** .
	- **2** اختر فئةً.
	- **3** اختر وجهة.
- **4** اختر انتقال Ȕالى.
- يظهر مسار رحلتك كخط ȓأرجواني على الخريطة.
- **5** يمكنك الملاحة بإس̑تخدام الخريطة (الملاحة [بإس̑تخدام](#page-17-0) الخريطة, الصفحة 14) ȓأو البوصلة (الملاحة بإس̑تخدام البوصلة, الصفحة 13).

# إيقاف الملاحة

حدد **NAV** < Ȕايقاف الملاحة.

# البحث عن موقع حسب الاسم

- **1** اختر **FIND** < Ȕ الاحداثيات.
- **2** اختر **MENU** < بحث بحسب الاسم. تم فرز المواقع وفقًا ȓ للأسماء بحسب التسلسل ȓ الأبجدي.
- البحث عن المواقع القريبة من مواقع أخرى
	- **1** اختر **MENU** > **FIND** < بإلقرب من أȒخر.
	- **2** اس̑تخدم مفاتيح ȓ الأسهم لنقل مؤشر الخريطة Ȕالى موقع جديد.
		- **3** اختر اس̑تخدام.

# الملاحة باستخدام البوصلة

عند الملاحة Ȕالى وجهة ما، يشير Ȕالى وجهتك بغض النظر عن الاتجاه الذي تتحرك به.

- 1 ابدأ بالملاحة إلى وجمة معيّنة (*الملاحة إلى الأهداف المختلفة*, الصفحة 13). í
	- **2** اختر **PAGE** لفتح البوصلة .
- **3** انعطف حتى يشير نحو ȓأعلى البوصلة، ثم اس̑تمر في التحرك بذلك الاتجاه Ȕالى ȓأن تبلغ وجهتك.

#### معايرة البوصلة

**ملاحظة**: يجب معايرة البوصلة الإلكترونية في الخارج. لا تقف بجانب الأغراض التي تؤثر في الحقول المغناطيسية مثل السيارات والمباني وخطوط الجهد العالي.

يتضمن الجهاز بوصلة إلكترونية من 3 محاور. ويجب معايرة البوصلة بعد قطعك المسافات الطويلة أو تجربتك الملحوظة في درجات الحرارة أو تغييرك البطاريتين.

- **1** من البوصلة، اختر **MENU** .
	- **2** اختر معايرة البوصلة > بدء.
- **3** اتبع التعليمات التي تظهر على الشاشة.

#### مؤشر المسار

ملاحظة**:** تختلف Ȕ الاعدادات است ً نادا Ȕالى الوضع الذي تم اختياره.

<span id="page-17-0"></span>يكون مؤشر المسار مفيدًا للغاية عند الملاحة في خط مستقيم إلى وجمتك. يساعدك ذلك في الملاحة العلم العلاقات وسلم العرائ في العوائق أو المخاطر. المسار، اختر **MENU** < عرض **CDI** من البوصلة . ل مؤشر تمكين

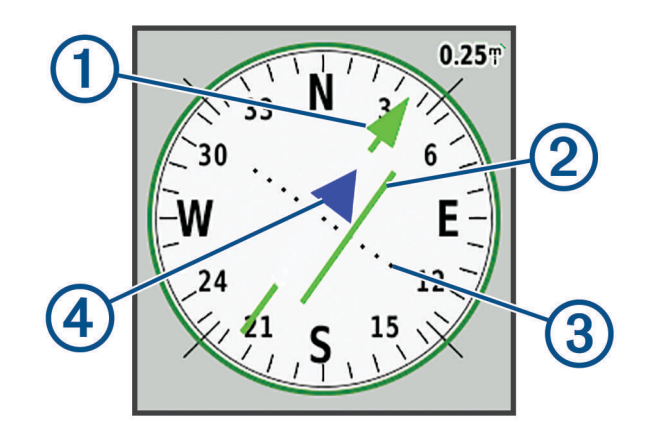

 $\bigodot$ مؤشر خط مسار الرحلة. للإشارة إلى اتجاه خط مسار الرحلة المطلوب من نقطة البدء إلى الإحداثية التالية.

#### $\circled{2}$ مؤشر الانحراف عن المسار (CDI). للإشارة إلى موقع خط مسار الرحلة المطلوب في ما يتعلق بموقعك. إذا كان الكان عالى الموقع خط مسار الرحلة، فأنت على المسار الصحيح.

 $\circled{3}$ سافة الانحراف عن المسار. تشير النقاط إلى المسافة التي تفصلك عن المسار. تتم الإشارة إلى المسافة المتملة بكل نقطة بواسطة المقياس الموجود في الزاوية العلوية اليمنى.

مؤشر من وإلى. للإشارة إلى ما إذا كنت متجهًا من الإحداثية التالية أو إليها.

#### الملاحة باستخدام الخريطة

- 1 ابدأ بالملاحة إلى وجمة معيّنة (*الملاحة إلى الأهداف المختلفة*, [الصفحة](#page-16-0) 13). f:
	- **2** اختر **PAGE** لفتح الخريطة .

يظهر مثلث أزرق على الخريطة للإشارة إلى موقعك. فيها تتقدّم في مسارك، يتحرك المثلث الأزرق ويترك سجلاً للمسار (الأئر).

- **3** قم بأȓية Ȕ الاجراءات التالية:
- اس̑تخدم مفاتيح التنقل لعرض مناطق مختلفة.
- اختر **IN** و**OUT** لتكبير الخريطة وتصغيرها .

#### R الملاحة باستخدام TracBack

.<br>أثناء الملاحة، يمكنك الملاحة للعودة إلى نقطة بدء مسارك. قد يكون هذا الأمر مفيدًا عند معرفة طريقة العودة إلى المعسكر أو منشأ الأثر أو نقطة الإرساء.

- **1** اختر **TracBack** > **NAV** .
	- **2** اختر النقطة التي تريد الملاحة Ȕاليها.
- **3** يمكنك الملاحة بإس̑تخدام الخريطة (الملاحة بإس̑تخدام الخريطة, الصفحة 14) ȓأو البوصلة (الملاحة [بإس̑تخدام](#page-16-0) البوصلة, الصفحة 13).

## تجنب ميزات الطرق

يمكنك اختيار ميزات الطرق التي تريد تجنبها، مثل الطرق برسوم ȓأو الطرق غير المعبدة ȓأو المسارات الضيقة.

- **1** اختر Ȕاعداد > توجيه > Ȕاعداد التجنب.
- **2** اختر ميزات الطرق التي تريد تجنبها في مسارات رحلتك.

# <span id="page-18-0"></span>وضع علامة على الملاحة لموقع سقوط شخص في البحر وبدؤها

عليك تعيين وضع الاس̑تخدام للوضع بحري لاس̑تخدام ميزة سقوط شخص في البحر. بكنك حفظ موقع سقوط شخص في البحر وبدء الملاحة للعودة إليه تلقائيًا. ֧֧֦֧֦֧֦֧֖֧֦֧֚֝֟֓֓֝֝֝֝֬֓֝<u>֓</u>֚֓֬

- **1** في الوضع البحري، اضغط بإس̑تمرار على **MOB** .
	- **2** اختر نعم.
- نفتح الخريطة وتظهر المسار إلى موقع سقوط الشخص في البحر. يظهر المسار افتراضيًا كخط أرجواني. ֧֖֖֖֖֚֚֚֝֟֓֕֓֟֓֟֓֟֓֟֓֟֓֟֓֟֓֟֓֬֝֓**֓**֧֓
- **3** يمكنك الملاحة بإس̑تخدام الخريطة (الملاحة [بإس̑تخدام](#page-17-0) الخريطة, الصفحة 14) ȓأو البوصلة (الملاحة [بإس̑تخدام](#page-16-0) البوصلة, الصفحة 13).

## تخطيط الارتفاع

فتراضيًا، يعرض تخطيط [الارتفاع](#page-24-0) مستوى الارتفاع بالنسبة إلى المسافة الت<sub>خ</sub>صات التي التخطيط لعرض التفاصيل حولها. يمكنك تخصيص إعدادات الارتفاع **(**إ*عداد مقياس الارتفاع و مقياس الارتفاع و الت* ً [الصفحة](#page-24-0) 21).

#### الملاحة إلى نقطة على تخطيط الارتفاع

- **1** اس̑تخدم مفاتيح ȓ الأسهم لاختيار نقطة فردية على التخطيط.
	- **2** اختر **ENTER** .
- **3** يمكنك الملاحة بإس̑تخدام الخريطة (الملاحة [بإس̑تخدام](#page-17-0) الخريطة, الصفحة 14).

#### تغيير نوع التخطيط

يمكنك عرض تخطيط الارتفاع لعرض الضغط والارتفاع لمدة أو مسافة محددة.

- **1** من القائمة الرئيس̑ية، اختر Ȕاعداد > مقياس ارتفاع > نوع التخطيط.
	- **2** اختر نوعًا للتخطيط.

#### معايرة مقياس الارتفاع حسب الضغط الهوائي

يمكنك معايرة مقياس الارتفاع حسب الضغط الهوائي يدويًا إذا عرفت الارتفاع الصحيح أو الضغط الهوائي الصحيح.

- **1** انتقل Ȕالى حيث تعرف الارتفاع ȓأو الضغط الهوائي.
- **2** من صفحة مقياس الارتفاع، اختر **MENU** < Ȕاعداد مقياس الارتفاع > معايرة مقياس الارتفاع.
	- **3** من الحقل المعايرة بواسطة، اختر خ ً يارا:
	- اختر الارتفاع الحالي ȓوأدخل الارتفاع.
	- اختر ضغط مس̑توى البحر ȓوأدخل الضغط.
		- اختر ارتفاع **GPS** .
			- **4** اختر معايرة.

#### حاسوب الرحلة

بعرض حاسوب الرحلة سرعتك الحالية ومتوسط السرعة وأكبر سرعة وعداد المسافة مالك المعائيات المفيدة. يمكنك تخصيص تخطيط حاسوب الرحلة ولوحة المعلومات وحقول البيانات.

#### إعادة ضبط حاسوب الرحلة

Ȕاذا ȓأردت الحصول على معلومات دقيقة، فعليك Ȕاعادة تعيين معلومات الرحلة قبل بدء الرحلة.

- **1** اختر حاسوب الرحلة > **MENU** .
	- **2** حدد خ ً يارا:
- اختر Ȕاعادة ضبط بيانات الرحلة Ȕلاعادة ضبط قيم الرحلة الحالية Ȕالى صفر.
- اختر **إعادة تعيين أقصى سرعة** لإعادة ضبط قيمة السرعة القصوى إلى صفر.
- اختر Ȕاعادة ضبط عداد المسافات Ȕلاعادة ضبط عداد المسافات Ȕالى صفر.
- اختر Ȕاعادة ضبط الكل Ȕلاعادة ضبط كل قيم حاسوب الرحلة Ȕالى صفر.

# صفحة الطريق السريع

توفر صحفة الطريق السريع إرشادات للقيادة أثناء الملاحة إلى شائية الطلاح الملاح مسار سلكل متسلسل. يمثل الحط الموجود في وسط الطريق السريع خط المسار المفضل لديك. يمكنك تخصيص تخطيط الصفحة وحقول البيانات.

# **BirdsEye Imagery**

<span id="page-19-0"></span>وكنك تنزيل صور القمر الصناعي المفصلة وعرضها على جهازك باستخدام برنامج Garmin BaseCamp واشتراك BirdsEye imagery. انتقل إلى garmin.com/birdseye و[basecamp/com.garmin](http://garmin.com/basecamp) لمزيد من المعلومات .

# بيانات التقويمات وأحوال الطقس

# عرض التقويم

يكنك عرض نشاط الجهاز لأيام محددة، الوقت الذي يتم فيه حفظ إحداثية مثلاً. يكنك أيضًا عرض معلومات التقويم اليومية للشمس والقمر والصيد وصيد السمك.

- **1** من القائمة الرئيس̑ية، اختر التقويم.
- **2** اختر عرض في النهار ȓأو طريقة عرض ȓ الأس̑بوع ȓأو طريقة عرض الشهر.
- **3** عند الضرورة، اختر ȓ الأسهم الموجودة في ȓأعلى الشاشة لعرض تواريخ مختلفة.
	- **4** اختر **MENU** .
		- **5** حدد خ ً يارا:
	- للعودة Ȕالى اليوم الحالي، اختر اس̑تخدام التاريخ الحالي.
- لعرض البيانات بإلقرب من موقعك الحالي ȓأو نقطة خريطة ȓأو نقطة اهتمام، اختر تغيير المرجع.
- لعرض البيانات الفلكية والتقويمات، اختر عرض الشمس والقمر ȓأو عرض الصيد وصيد السمك.

#### عرض معلومات المد

يمكنك عرض معلومات حول محطة مد، بما في ذلك ارتفاع المد ȓوأوقات حدوث المد والجزر التالية.

- **1** من القائمة الرئيس̑ية، اختر سماوي > مد > عند.
- **2** عند الضرورة، اختر **MENU** لتقليص نطاق البحث .
	- **3** Ȕاذا لزم ȓ الأمر، حدد خ ً يارا:
- للبحث في المنطقة المجاورة لموقعك الحالي، اختر بإلقرب من الموقع الحالي.
- للبحث بإلقرب من موقع المؤشر على الخريطة، اختر مؤشر الخريطة القريب.
- للبحث بإلقرب من موقع ما، مثل مدينة ȓأو شاطئ ȓأو رصيف، اختر بإلقرب من أȒخر.
	- للبحث بإلقرب من وجهة ملاحة نشطة، اختر بإلقرب من الوجهة.

تظهر قائمة بمحطات المد بإلقرب من الموقع المختار.

- **4** اختر ً محطة.
- يظهر مخطط مد لفترة 24 ساعة للتاريخ الحالي ويعرض ارتفاع المد الحالي ووقت حدوث المد والجزر التالي.
	- **5** اختر **MENU** .
		- **6** حدد خ ً يارا:
	- لتحريك مخطط المد، اختر تحريك المؤشر.
	- لعرض معلومات المد لتاريخ مختلف، اختر قيد التشغيل ȓوأدخل ً تاريخا.

# عرض البيانات الفلكية والتقويمات

- **1** من القائمة الرئيس̑ية، اختر سماوي.
	- **2** حدد خ ً يارا:
- لعرض معلومات المد، اختر مد.
- لعرض معلومات حول الشروق والغروب وظهور القمر وغيابه، اختر الشمس والقمر.
	- لعرض ȓأفضل ȓ الأوقات المتوقعة للصيد وصيد السمك، اختر الصيد وصيد السمك.
		- **3** عند الضرورة، اختر التاريخ لعرض يوم مختلف.

يمكنك اختيار **MENU** < اس̑تخدام التاريخ الحالي للعودة Ȕالى اليوم الحالي.

# عرض أحوال الطقس الحالية والتوقعات

<span id="page-20-0"></span>لعرض معلومات عن توقعات أحوال الطقس الحالية، يجب إنشاء اتصال بين الجهاز وهاتف ذكي باستخدام Garmin Connect (إقران ه*اتف ذكي بجهازك*, [الصفحة](#page-9-0) 6). لعرض معلومات رادار أحوال الطقس، يجب أن يكون جمازك متصادً بالإنترنت. يمكنك الاتصال بهاتف ذكي من خلال الاتصال بالإنترنت أو بشبكة لاسلكية. يمكنك عرض أحوال الطقس الحالية والتوقعات وعرض رادار أحوال الطقس على الخريطة.

- **1** من القائمة الرئيس̑ية، اختر ȓأحوال الطقس.
	- **2** حدد خ ً يارا:
- لعرض ȓأحوال الطقس الحالية والتوقعات، اختر الحالي.
- لعرض رادار ȓأحوال الطقس على الخريطة، اختر خريطة.

تخصيص الجهاز

#### تخصيص حقول البيانات

قبل التمكن من تخصيص حقول البيانات، عليك اختيار تخطيط للصفحة يحتوي على حقول بيانات (*تخصيص تخطيط الصفحة*, الصفحة 17). يمكنك تخصيص حقول البيانات المعروضة على كل صفحة رئيس̑ية.

- **1** اختر صفحةً.
- **2** اختر **MENU** < تغيير حقول بيانات.
- **3** اختر حقل البيانات الذي تريد استبداله.
	- **4** اختر حقل البيانات الجديد.

#### تخصيص تخطيط الصفحة

- **1** اختر صفحةً.
- **2** اختر **MENU** < Ȕاعداد تخطيط الصفحة.
	- **3** اختر تخط ًيطا للصفحة.

#### تكوين الخرائط

بكنك تمكين أو تعطيل الخرائط المحملة على الجهاز حاليًا. ً من صفحة الخريطة، اختر **MENU** < تكوين الخرائط.

## إعداد الخريطة

من صفحة الخريطة، اختر **MENU** < Ȕاعداد الخريطة. ملاحظة**:** بإلنس̑بة Ȕالى الخيارات المتوفرة مع مس̑توى تكبير/تصغير، لا تظهر عناصر الخريطة عندما يكون مس̑توى التكبير/التصغير على الخريطة ȓأعلى من المس̑توى المختار. عام: لتعيين Ȕاعدادات مظهر الخريطة العام، مثل مس̑توى التفاصيل واتجاه الخريطة (Ȕاعدادات الخريطة العامة, [الصفحة](#page-21-0) 18). خريطة: لتعيين إعدادات عرض الخريطة، مثل سرعة رسم الخريطة (إ*عدادات الخريطة,* [الصفحة](#page-21-0) 18). خط: لعرض خط الوجمة على الخريطة وتعيينه ليظهر بالاستناد إلى المسافة أو الوقت. لضبط مستوى التكبير Vلتصغير الذي تظهر فيه عناصر الخريطة. **إحداثية**: لضبط مسـتوى التكبير /التصغير الذي تظهر فيه عناصر الخريطة وتعيين حجم النص لعناصر الخريطة. **بحري:** لتعيين إعدادات عرض الحريط الوضع البحري (*إعدادات بحرية*, [الصفحة](#page-21-0) 18). لضبط مسـتوى التكبير /التصغير الذي تظهر فيه عناصر الحريطة وتعيين حجم النص لعناصر الحريطة. الملاحة البحرية: لتعيين مظهر رموز مختلفة على المخطط في الوضع البحري (Ȕاعدادات الملاحة البحرية, [الصفحة](#page-21-0) 18). مدينة: لضبط مس̑توى التكبير/التصغير الذي تظهر فيه عناصر الخريطة وتعيين حجم النص لعناصر الخريطة. **طريق:** لضبط مسـتوى التكبير /التصغير الذي تظهر فيه عناصر الخريطة وتعيين حجم النص لعناصر الخريطة. نقطة: لضبط مس̑توى التكبير/التصغير الذي تظهر فيه عناصر الخريطة وتعيين حجم النص لعناصر الخريطة. منطقة: لضبط مس̑توى التكبير/التصغير الذي تظهر فيه عناصر الخريطة وتعيين حجم النص لعناصر الخريطة. **طوبوغرافي:** لضبط مسـتوى التكبير /التصغير الذي تظهر فيه عناصر الخريطة وتعيين حجم النص لعناصر الخريطة. **شبكة:** لضبط مسـتوى التكبير /التصغير الذي تظهر فيه عناصر الخريطة.

#### إعدادات الخريطة العامة

<span id="page-21-0"></span>من صفحة الخريطة، اختر**MENU** < Ȕاعداد الخريطة > عام. **نفصيل:** لتعيين كمية التفاصيل الظاهرة على الخريطة. يسبب عرض المزيد من التفاصيل إعادة رسم الخريطة ببطء أكبر. <mark>تكبير /تصغير تلقائي.</mark> لتعيين مستوى التكبير ⁄التصغير تلقائيًا للاستخدام المثالي للخريطة. عند اختيارمتوقف عن التشغيل عليك التكبير أو التصغير يدويًا. على الطريق: لتأمين المثلث الأزرق الذي يرمز إلى موقعك على الخريطة على أقرب طريق. وتُعتبر هذه الطريقة هي الأفضل أثناء القيادة أو الملاحة على الطرقات. **وجيه**: لضبط كيفية ظهور الخواصفحة على الصفحة. يُظهر الخيار الخيار الصال الشمال المسال نحو الأعلى وجمة رحلتك الحالية في أعلى الصفحة. يُظهر الخيار سيارة منظور السيارة منظور السيارة مع وجمة رحلتك في الأعلى.

#### إعدادات الخريطة

#### من صفحة الخريطة، اختر **MENU** < Ȕاعداد الخريطة > خريطة.

التضاريس المظللة: لعرض التضاريس على الخريطة بإلتفصيل (في حال توفر ذلك) ȓأو Ȕايقاف تشغيل التظليل. مخططات تفصيلية للخريطة: لتشغيل المخططات التفصيلية للخريطة أو إيقاف تشغيلها.

نص الإرشاد: لتعيين وقت عرض نص الإرشاد على الخريطة.

سرعة الخريطة: لضبط سرعة رسم الخريطة. كلما ازدادت سرعة رسم الخريطة انخفض عمر البطارية.

## إعدادات بحرية

#### من صفحة الخريطة، اختر **MENU** < Ȕاعداد الخريطة > بحري.

ملاحظة**:** تتوفر بعض Ȕ الاعدادات فقط عند شراء مخططات ȓأو خرائط اختيارية. انتقل Ȕالى marine/com.garmin.maps للحصول على مزيد من المعلومات .

الخدمات والتسهيلات: لعرض مواقع الخدمات البحرية على المخطط.

عمق البقعة: لتمكين قياسات العمق على المخطط.

محطات المد: لعرض مؤشرات محطة المد على المخطط.

**وضع الخطط البحري:** لتعيين نوع المخطط الذي يستخدمه الجهاز عن الحراء الجوم الخياط بعن الجان الحرية التحرية باست الخريطة مثل وضوح القراءة ولتعكس الخريطة نشر رسم المخططات الورقية. يوفر الخيار صيد السمك (يتطلب خرائط بحرية) محضل الحنول الصحرة أن عالم التحريطة المسمح المستخداما بشكل مثالي أثناء صيد السمك. تظليل السلامة: لتمكين التظليل لخطوط كنتور العمق الأدنى من العمق المحدد.

## إعدادات الملاحة البحرية

#### من صفحة الخريطة، اختر**MENU** < Ȕاعداد الخريطة > الملاحة البحرية.

مجموعة رموز: لتعيين رموز المخطط في الوضع البحري. يعرض الخيار AOAA رموز مخطط الإدارة الوطنية للمحيطات الجوي يعرض الخيار دولية رموز مخطط الرابطة الدولية لسلطات المنارة. قطاعات مضيئة: لعرض مظهر القطاعات المضيئة على المخطط وتكوينه.

# إعدادات البوصلة

من البوصلة، اختر **MENU** . **إعداد تخطيط الصفحة**. لتمكينك من تغيبر تخطيط الصفحة (*[تخصيص](#page-20-0) تخطيط الصفحة*, الصفحة 17). عرض **CDI**: لعرض مؤشر المسار (مؤشر المسار, [الصفحة](#page-17-0) 14). **عرض مؤشر الأخطاء**: لعرض مؤشر وجمة يشير إلى الوجمة الهدف على صفحات البيانات الحاصة بك أثناء الملاحة في الوضع البحري. تغيير حقول بيانات: لتخصيص حقول بيانات البوصلة. ضبط مقياس: لضبط مقياس المسافة بين النقاط على مؤشر الانحراف عن المسار. نكين تلقائي بوصلة. للتبديل تلقائيًا من بوصلة إلكترونية إلى بوصلة GPS أثناء التنقل بمعدل سرعة أعلى لفترة من الوقت. معايرة البوصلة. لتمكينك من معايرة البوصلة إذاكان أداؤها غير منتظم، على سلمان ماساست المعالمة أو بعد حصول تغييرات جذرية في درجات الحرارة (*معايرة البوصلة*, [الصفحة](#page-16-0) 13). **استعادة الافتراضيات:** لاستعادة إعدادات البوصلة إلى قيم المصنع الافتراضية.

# إعدادات حاسوب الرحلة

<span id="page-22-0"></span>من حاسوب الرحلة، اختر MENU . **إعداد تخطيط الصفحة**: للس<sub>ا</sub>ح لك بتغيير مخطط الصفحة (*[تخصيص](#page-20-0) تخطيط الصفحة و*الصفحة 17). **إعادة ضبط بيانات الرحلة**: لإعادة ضبط قيم الرحلة الحالية إلى صفر. لا يؤدي ذلك إلى إعادة ضبط القيم القصوى. إ**عادة تعيين أقصى سرعة**. لإعادة ضبط قيمة السرعة القصوى إلى صفر . إ**عادة ضبط عداد المسافات**. لإعادة ضبط قيمة عداد المسافات إلى صفر. **إعادة ضبط الكل**: لإعادة ضبط قيم حاسوب الرحلة إلى صفر. إذا أردت الحصول على معلومات دقيقة، فعليك إعادة تعيين معلومات الرحلة قبل بدء الرحلة. **استعادة الافتراضيات:** لإعادة إعدادات حاسوب الرحلة إلى إعدادات المصنع الافتراضية.

# إعدادات صفحة الطريق السريع

من صفحة الطريق السريع، اختر **MENU** . **إعداد تخطيط الصفحة**: للس<sub>ا</sub>ح لك بتغيير تخطيط الصفحة (*[تخصيص](#page-20-0) تخطيط الصفحة*, الصفحة 17). تغيير حقول بيانات: للسماح لك بتغيير حقول البيانات ([تخصيص](#page-20-0) حقول البيانات, الصفحة 17). **إعداد الطريق السريع.** لتعيين إعدادات مظهر صفحة الطريق السريع، مثل تمكين خطوط الجزء النشط وسجل المسارات.

# إعدادات المنبهات

من القائمة الرئيسية، اختر **منبهات. ساعة:** لتعيين منبه يومي. المنعطف التالي: لتعيين منبه ليصدر صوتًا عندما تكون ضمن مسافة محددة أو وقت محدد من انعطاف. وصول: لتعيين منبه ليصدر صوتًا عندما تكون ضمن مسافة محددة أو وقت محدد من الوجمة. تمرير Ȕارساء: لتعيين منبه يصدر Ȕاشارة صوتية عندما تتخطى مسافة انحراف محددة ȓأثناء Ȕ الارساء. خارج المسار: لتعيين منبه يصدر Ȕاشارة صوتية عندما تخرج عن المسار بمسافة محددة.

# إعدادات GPS للأقمار الصناعية

من القائمة الرئيس̑ية، اختر **MENU** > **GPS** . ملاحظة**:** تتوفر بعض Ȕ الاعدادات عندما يكون اس̑تخدام مع GPS غير مشغّل ممكنًا. Ȕا تشغيل .GPS ل من يقاف اس̑تخدام مع **GPS** غير مشغّل: تمكينك اس̑تخدام مع **GPS** مشغّل: للسماح لك بتشغيل .GPS **المسار نحو الأعلى**: للإشارة إلى ما إذاكانت الأقمار الصناعية تظهر على شكل حلقات مع توجيه الشهال نحو أعلى المهاء المسار الحالي في أعلى الشاشة. **لون أحادي**. لتمكينك من اختيار ما إذاكانت صفحة القمر الصناعي ستظهر بألوان متعددة أو بلون واحد. ضبط الموقع على الخريطة: للسياح لك بوضع علامة على الموقع الحالي على الخريطة. يمكنك استخدام هذا الموقع لإنشاء مسارات رحلة أو البحث عن مواقع محفوظة. موقع **AutoLocate**: لاحتساب موقع GPS بإس̑تخدام ميزة AutoLocate Garmin R .

# إعدادات النظام

من القائمة الرئيسية، اختر **إعداد > نظام.** وضع النظام: لتعيين نظام القمر الصناعي Ȕالى GPS ȓأو GLONASS + GPS ȓأو وضع العرض التوضيحي ( GPS متوقف عن التشغيل). وضع الاستخدام: لتعيين الجهاز ليعمل في الوضعبحري أو سيارة. لغة النص: لتعيين لغة النص على الجهاز. ملاحظة**:** لا يؤدي تغيير لغة النص Ȕالى تغيير لغة البيانات التي ȓأدخلها المس̑تخدم ȓأو بيانات الخرائط، مثل ȓأسماء الشوارع. **EGNOS/WAAS**: لتمكين النظام من اس̑تخدام بيانات نظام توس̑يع المنطقة العريضة/خدمة تراكب الملاحة ȓ الأوروبية الثابتة بإلنس̑بة Ȕالى ȓ الأرض (EGNOS/WAAS( . الطاقة الخارجية متوقفة: لتعيين وضع الطاقة عند انقطاع الاتصال بإلطاقة الخارجية. **الطاقة الخارجية قيد التشغيل:** لتعيين وضع الطاقة عند الاتصال بالطاقة الخارجية. واجحة: لتعيين تنسيق الواجحة [التسلسلية](#page-23-0) (إ*عدادات الواجحة التسلسلية,* الصفحة 20). تغ نوع بطارية AA التي تس̑تخدمها . ل من يير بطارية من نوع **AA**: تمكينك ملاحظة**:** يتم تعطيل هذا Ȕ الاعداد عند تثبيت حزمة البطارية.

### إعدادات الواجهة التسلسلية

اختر Ȕاعداد > نظام > واجهة.

<span id="page-23-0"></span>Garmin Spanner: للسياح لك باستخدام منفذ USB على الجهاز مع برامج الخرائط الأكثر توافقًا مع NMEA 0183 من خلال إنشاء منفذ تسلسلي ظاهري. رقم **Garmin** التسلسلي: لتعيين الجهاز لاس̑تخدام تنس̑يق تملكه Garmin لتبادل بيانات Ȕ الاحداثيات ومسارات الرحلة وبيانات المسارات مع الحاسوب . Ȕادخال**/**Ȕاخراج **NMEA**: لتعيين الجهاز لاس̑تخدام Ȕاخراج 0183 NMEA قياسي دخاله وا . Ȕ Ȕاخراج النص: لتوفير Ȕاخراج نص ASCII بس̑يط حول الموقع ومعلومات السرعة. **RTCM**: للسماح للجهاز بقبول معلومات نظام تحديد المواقع العالمي التفاضلي من جهاز يوفر بيانات خدمات لجنة الشؤون التقنية واللاسلكية للخدمات البحرية (RTCM (بتنس̑يق -104.SC ب**روتوكول نقل الوسائط:** لتعيين الجهاز لاستخدام بروتوكول نقل الوسائط للوصول إلى نظام الملفات على الجهاز بدلاً من وضع التخزين كبير السعة.

# إعدادات العرض

من القائمة الرئيسية، اختر **إعداد > شاشة العرض.** وضع الألوان. لإتاحة اختيار وضع الألوان المناسب للنهار أو الليل. إذا اخترت الخيار تلقائي النهار الناوان لتكون مناسبة للنهار أو الليل بالاستناد إلى الوقت من النهار. نوفير الطاقة: لحفظ طاقة البطارية وإطالة عمر البطارية من خلال إيقاف تشغيل الشاشة عند انتهاء محلة الإضاءة الحلفية. ا**لقائمة الرئيسية:** لتغيير أسلوب نظام القائمة. التقاط الشاشة: للسماح لك بحفظ الصورة على شاشة الجهاز. **مملة الإضاءة الخلفية:** لضبط المدة الزمنية قبل إيقاف تشغيل الإضاءة الخلفية. ضبط مستوى الشفق: للسباح للجهاز بضبط الإضاءة الخلفية لعرض مثالي خلال أوقات الشفق. **صفحة الطريق السريع**: تشير إلى ما إذا كانت صفحة الطريق السريع تظهر في تسلسل الصفحة الرئيسـية. صفحة البوصلة: تشير Ȕالى ما Ȕاذا كانت صفحة البوصلة تظهر في تسلسل الصفحة الرئيس̑ية. ح**دة الإضاءة الخلفية**: لضبط سطوع الإضاءة الخلفية. **صفحة مقياس الارتفاع:** للإشارة إلى ما إذاكانت صفحة مقياس ا<sub>لارت</sub>فاع تظهر في تسلسل الصفحة الرئيسـية.

# إعدادات التوجيه

تختلف إعدادات التوجيه المتوفرة استنادًا إلى النشاط المختار . من القائمة الرئيسية، اختر **إعداد > توجيه. نشاطات**: لتعيين نشاط مستخدم للمواصلات أثناء التوجيه. يحتسب الجهاز مسارات الرحلة الأكثر ملاءمة لنوع النشاط الذي تقوم به. ȓ طريقة الاحتساب: لتعيين الطريقة المس̑تخدمة لاحتساب مسار الرحلة. ع**لى الطريق**: لتأمين المثلث الأزرق الذي يرمز إلى موقعك على اخريطة على أقرب طريق. وتُعتبر هذه الطريقة هي الأفضل أثناء القيادة أو الملاحة على الطرقات. **إعادة الاحتساب عند الخروج عن مس:** لتعيين تفضيلات إعادة الاحتساب لدى الملاحة بعيدًا عن مسار رحلة نشط. **إعداد التجنب:** لتعيين أنواع الطرقات والأراضي وطرق النقل التي يجب تفاديها أثناء الملاحة. **الانتقال إلى المسارات**: لتعيين الطريقة التي يقوم فيها الجاز بالتقطة مسار على التعلم التالية في الوضع العربي. يوجمك خيار المسافة إلى النقطة التالية على مسار الرحلة عندما تكون ضمن مساو محددة من نقطة تواجدك الحالية. ا**لنافذة المنبثقة للمنعطف التالي:** لتمكين المطالبات أو المطالبات التلقائية عند الضغط باستمرار على مفتاح NAV.

# إعدادات المسارات

من القائمة الرئيسية، اختر **إعداد > المسارات.** طريقة التسجيل: لتعيين طريقة تسجيل لسجل المسارات. **ناصل زمني.** لتعيين معدل تسجيل لسجل المسارات. يؤدي تسجيل النقاط بشكل متكرر أكثر إلى إنشاء مسار أكثر تفصيلاً، لكنه يملأ سجل المسارات بشكل أسرع.  $\ddot{\phantom{a}}$ **اللون:** لتغيير لون خط المسار على الخريطة. **ارشفة تلقائية.** لتعيين أسلوب أرشفة تلقائية لتنظيم المسارات. يتم حفظ المسارات ومسحها تلقائيًا. ֧׆<br>֧֪֪֡֓**֚** تنسيق الإخراج: لتعيين الجهاز لحفظ المسار كملف FIT أو GPX/FIT (*أنواع الملفات*, [الصفحة](#page-26-0) 23). ي الخيار النشاطات (FIT (نشاطك مع معلومات عن اللياقة البدنية مخصصة لتطبيق Connect Garmin ويمكن اس̑تخدامها للملاحة . ّسجل يسجّل الخيار المسارات (GPX/FIT) نشاطك كمسار تقليدي يمكن عرضه على الخريطة واستخدامه للملاحة وكنشاط مع معلومات عن اللياقة البدنية. تسجيل الرحلة: لتعيين خيار تسجيل الرحلة.

ن**ادة ضبط البيانات المسجلة**. لتعيين خيار إعادة ضبط. بالخيار المسار والمواسم المسار على الخيار ما مسالم الخيار فص**با ا**لحيار العيانات التي تريد إعادة ضبطها.

# إعداد مقياس الارتفاع

<span id="page-24-0"></span>من القائمة الرئيسية، اختر **إعداد > مقياس ارتفاع. وضع البارومتر:** لتعيين وضع مقياس الضغط الجوي. يسمح الخيار انفغيل لمقياس الغيرات التال الجان التغيل التغيار التفاع في التفاع ثابت التفاعل التفاع ثابت على ارتفاع محدد. يجب أن يتغير الضغط البارومترى لأسباب تتعلق بحالة الطقس فقط. **نوع التخطيط:** للساح لك بعرض التغيرات في الارتفاع خلال فترة من الوقت أو مسافة معينة أو التغيرات أو التغيرات في الضغط المحيط خلال فترة من الوقت. **ىعايرة تلقائية**: لمعايرة مقياس الارتفاع تلقائياكلما بدائ بنشاط ما جماع الجهاز في معايرة معالى المعالمي متعالى المعايرة متواصل قيد التشغيل.<br>.

ً معايرة مقياس [الارتفاع](#page-18-0): للسماح لك بمعايرة مقياس الارتفاع اللتربوت المرتفاع الصحيح أو الضغط البارومتري الصحيح (مع*ايرة مقياس الارتفاع حسب الضغط الهوائي,* الصفحة 15).

# إعدادات الصوت

من القائمة الرئيسية، اختر **إعداد > الصوت.** جهاز تصفير: لتعيين جهاز التصفير ليصدر ًصوتا للمنبهات والاختيارات. نغمة التنبيه: لتعيين النغمة التي تصدر قبل المطالبات الصوتية. المطالبة الصوتية: لتعيين المطالبة الصوتية لتصدر الإرشاد والحالة أو إرشاد مسار الرحلة فقط أو ما من مطالبات صوتية. لغة الصوت: لتعيين اللغة للمطالبات الصوتية. مس̑توى صوت مكبر الصوت: لتعيين مس̑توى صوت مكبر الصوت الخارجي ȓأو سماعات ȓ الرأس.

# إعدادات مستشعر ANT+

للحصول على مزيد من المعلومات حول ملحقات اللياقة البدنية الاختيارية، راجع ملحقات اللياقة البدنية [الاختيارية](#page-25-0), الصفحة .22

# إعدادات المؤقت

من القائمة الرئيسية، اختر **إعداد > مؤقت. للستخدم.** للساح لك بتعيين المؤقت للعد تصاعديًا أو تنازليًا. يمكنك أيضًا إعادة ضبط المؤقت وإيقاف تشغيله. يمكك إدخال وقت لاستخدامه أثناء العد تصاعديًا أو تنازليًا. Ȕ بحري: لتعيين المؤقت ليظهر على صفحة البوصلة في الوضع بحري.

# إعدادات الوقت

اختر Ȕاعداد > الوقت. تنسيق الوقت: لتعيين الجهاز لعرض الوقت بتنسيق 12 ساعة أو 24 ساعة. ل**لنطقة الزمنية**: لتعيين المنطقة الزمنية للجهاز. تلقائي لتعيين المنطقة الزمنية تلقائيًا بالاستناد إلى موقع GPS. ً

# تحديد وحدات القياس

يمكنك تخصيص وحدات قياس للمسافة والسرعة والارتفاع والعمق ودرجة الحرارة والضغط والسرعة العمودية.

- **1** اختر Ȕاعداد > وحدات.
- **2** اختر نوع القياس.
- **3** حدد وحدة قياس.

# إعدادات الموقع

ملاحظة. لا يجب تغيير تنسيق الموقع أو نظام إحداثيات بيانات الخريطة إلا إذا كنت تستخدم خريطة أو مخطط ي<sup>ع</sup>قد تنسيق موقع مختلفًا.

من القائمة الرئيسية، اختر **إعداد > الموقع. تنسيق الموقع**: لتعيين تنسيق الموقع حيث تظهر قراءات الموقع. معطيات الخريطة: لتعيين نظام الإحداثيات الذي تستند إليه الخريطة.

خريطة كروانية: لعرض نظام الإحداثيات الذي يستخدمه الجهاز. نظام الإحداثيات الافتراضي هو WGS 84.

وجمة. لتعيين مراجع الاتجاه المستخدمة في احتساب معلومات الاتجار تباين مغنطيسي الخوامع المثليا على التحال الموتغال المغرافي للحجم الوجمة. يعين الخيار شبكة الشهال الجغرافي كرجع الوجمة. يعين الخيار شبكة الشهال التجاهي ً (º000 (كمرجع الوجهة. تباين مغناطيسي للمس̑تخدم يسمح لك الخيار بتعيين التباين المغناطيسي في موقعك ا تلقائي .

# استعادة كلّ الإعدادات الافتراضية

يمكنك Ȕاعادة ضبط كل Ȕ الاعدادات Ȕالى Ȕاعدادات المصنع الافتراضية.

من القائمة الرئيس̑ية، اخترȔاعداد > نظام > **MENU** < كل افتراضيات الوحدة > نعم.

# <span id="page-25-0"></span>معلومات الجهاز

# العناية بالجهاز

ملاحظة

لا تقم بتخزين الجهاز في أماكن تتعرّض لدرجات حرارة مرتفعة جدًا لفترة زمنية طويلة، لأن ذلك قد يؤدي إلى حدوث تلف دائم للجهاز.

تجنب اس̑تخدام المنظفات الكيماوية والمواد المذيبة وطاردات الحشرات التي قد تتلف المكونات البلاستيكية والطبقات النهائية.

ȓأقفل غطاء الحماية Ȕبإحكام كي لا يتعرض منفذ USB ȓلأي ضرر.

#### تنظيف الجهاز

#### ملاحظة

لن أصغر الكميات من العرق أو الرطوبة قد تتسبب بتآكل مساحات الاحتكاك الكهربائية لدى اتصالها بالشاحن. قد يمنع التآكل عملية الشحن ونقل البيانات.

- **1** امسح الجهاز بواسطة قطعة قماش مبللة بمحلول تنظيف لطيف وغير قوي.
	- **2** امسحه جيدًا حتى يجف.
	- بعد تنظيف الجهاز، اتركه ليجف ً تماما.

# ملحقات اللياقة البدنية الاختيارية

يمكنك استخدام ملحقات اللياقة البدنية مثل مراقب معدل نبض القلب أو مستشعر الإيقاع مع جمازك. تستخدم هذه الملحقات تقنية ANT+ اللاسلكية لإرسال البيانات إلى الجهاز. قبل أن يمكنك استخدام ملحق اللياقة البدنية مع الجهاز, يجب تثبيت الملحق حسب ٳرشاداته.

#### إقران مستشعرات ANT+

قبل الإقران، عليك ارتداء جماز مراقبة معدل نبضات القلب أو تثبيت المستشعر. الإقران هو إنشاء اتصال بين مستشعرات ANT+ اللاسلكية، مثل إنشاء اتصال بين جحاز مراقبة معدل نبضات القلب والجهاز. **1** ضع الجهاز على مسافة 3 ȓأمتار ( 10 ȓأقدام) من المستشعر. ملاحظة**:** ي ابق بع ًيدا مسافة 10 ȓأمتار ( 30 ً قدما) عن مستشعرات ANT+ ȓ الأخرى ȓأثناء Ȕ الاقران.

- **2** من القائمة الرئيس̑ية، اخترȔاعداد > مستشعر **ANT** .
	- **3** اختر المستشعر.
	- **4** اختر بحث عن جديد

بعد إقران المستشعر بجهازك، تتغير حالة المستشعر من جار البحث إلى متصل.

#### تلميحات لإقران ملحقات ANT+ بجهاز Garmin

- تحقق من ȓأن ملحق ANT+ متوافق مع جهاز Garmin .
- قبل Ȕاقران ملحق ANT+ بجهاز Garmin، ابتعد مسافة 10 ȓأمتار ( 32,9 ȓأقدام) عن ملحقات ANT+ ȓ الأخرى.
	- ضع جهاز Garmin ضمن نطاق مسافة 3 ȓأمتار ( 10 ȓأقدام) من ملحق ANT.+
- بعد الإقران للمرة الأولى، يتعرّف جحاز Garmin تلقائيًا على ملحق كلما تم تشغيطه. تحدث هذه العملية تلقائيًا عند تشعيل جهاز Garmin وتستغرق بضع ثوانٍ فقط عند تنشيط الملحقات وعملها <u>أ</u> ً بشكل صحيح .
	- عند Ȕ الاقران، يتلقى جهاز Garmin البيانات من الملحق فقط، ويمكنك التواجد بإلقرب من ملحقات ȓأخرى .

# إدارة البيانات

يمكنك تخزين الملفات على الجهاز. يتضمن الجهاز فتحة بطاقة ذاكرة لتخزين البيانات Ȕ الاضافية. م**لاحظة:** لا يتوافق الجهاز مع 95 ®Windows 95 و Windows NT والإصدار ®OS 10.3 Mac والإصدارات الأقدم منه.

# أنواع الملفات

يدعم الجهاز المحمول ȓأنواع الملفات هذه:

- ملفات من BaseCamp أو "HomePort. انتقل إلى www.garmin.com/trip\_planning.
	- ملفات مسار رحلة ومسار وإحداثيات بتنسيق GPX.
		- ملفات جيوكاش بتنس̑يق GPX .
		- ملفات صور بتنس̑يق .JPEG
- <span id="page-26-0"></span>• ملفات POI الخصصة لـ GPI من أداة Garmin و Garmin. انتقل إلى www.garmin.com/products/poiloader.
	- ملفات FIT لتصديرها Ȕالى Connect Garmin .

#### تثبيت بطاقة الذاكرة

بكنك تثبيت بطاقة ذاكرة ®microSD بسعة تصل إلى 32 جيجابايت للحصول على مساحة تخزين إضافية أو خرائط محملة مسبقًا.

- **1** ȓأدر الحلقة بشكل D عكس اتجاه عقارب الساعة ثم اسحبها ȓلأعلى من ȓأجل Ȕازالة الغطاء.
	- **2** ȓأزل البطاريتين.
	- **3** في حجرة البطارية، اسحب حامل البطاقة Ȕالى اليسار وارفعه Ȕالى ȓ الأعلى.

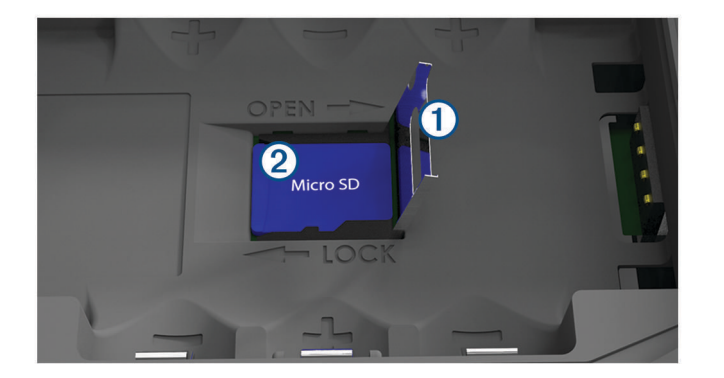

- **4** ضع بطاقة الذاكرة مع توجيه نقاط التلامس الذهبية نحو ȓ الأسفل.
	- **5** ȓأغلق حامل البطاقة.
	- **6** مرر حامل البطاقة إلى اليمين لتأمينه.
		- **7** استبدل البطاريات.
- **8** ȓأعد تركيب غطاء البطارية، ثم ȓأدر الحلقة بشكل D بإتجاه عقارب الساعة.

#### توصيل الجهاز بحاسوبك

ملاحظة

لتجنب التآكل، جفف منفذ USB وغطاء الحماية والمنطقة المحيطة تمامًا قبل التوصيل بالحاسوب أو الشحن.

- **1** اسحب غطاء الحماية عن منفذ .USB
- **2** صل الطرف الصغير من كبل USB بمنفذ USB على الجهاز.
- **3** صل الطرف الكبير من كابل الـ USB بمنفذ USB الخاص بإلحاسوب.

يظهر جحازك وبطاقة الذاكرة (اختيارية) كمحركات أقراص قابلة للإزالة في "الحاسوبي" على حواسيب Windows وكوحدات تخزين مثبتة على حواسيب Mac.

# نقل الملفات إلى جهازك

**1** قم بتوصيل الجهاز بإلحاسوب.

<span id="page-27-0"></span>على الحواسيب التي تعمل بنظام Windows، يظهر الجهاز كمحرك أقراص قابل للإزالة أو كجهاز محمول الناكرة كحرك أقراص ثان قابل للإزالة. على الحواسيب التي تعمل بنظام Mac، يظهر الجهاز وبطاقة الذاكرة كوحدتَى تخزين.

**ملاحظة.** قد لا تعرض بعض الحواسيب المزودة بمحركات أقراص عديدة للشبكة محركات أقراص الجهاز بشكل صحيح. راجع وثائق نظام التشغيل لمعرفة كيفية تعيين محرك الأقراص.

- **2** على الحاسوب، افتح مس̑تعرض الملفات.
	- **3** اختر ً ملفا.
	- **4** اختر تعديل > نسخ.
- **5** افتح محرك ȓ الأقراص للجهاز المحمول ȓأو وحدة التخزين للجهاز ȓأو لبطاقة الذاكرة.
	- **6** اس̑تعرض للوصول Ȕالى مجلد.
		- **7** اختر تعديل > لصق.

بظهر الملف في قائمة الملفات على ذاكرة الجهاز أو على بطاقة الذاكرة.

#### حذف ملفات

ملاحظة

Ȕاذا لم تكن تعرف الغرض من ȓأي ملف، فلا تقم بحذفه. تحتوي ذاكرة الجهاز على ملفات نظام هامة لا يجب حذفها.

- **1** افتح محرك ȓأقراص **Garmin** ȓأو وحدة التخزين الخاصة به .
	- **2** Ȕاذا لزم ȓ الأمر،افتح ًمجلدا ȓأو وحدة تخزين.
		- **3** حدد ً ملفا.
	- **4** اضغط على المفتاح حذف على لوحة المفاتيح.

#### فصل كبل USB

إذاكان جمازك متصلاً بالحاسوب كجهاز قابل للإزالة أو وحدة تخزين، فينبغي عليك ان مال من الحاسوب لتجنب فقدان البيانات. إذا تم توصيل جمازك بحاسوب يعمل بنظام Windows كجهاز محمول، فليس من الضروري فصله بأȓمان .

- أكمل ȓأحد Ȕ الاجراءات: **1** ȓ
- بإلنس̑بة Ȕالى الحواسيب التي تعمل بنظام Windows، اختر رمز Ȕازالة ȓ الأجهزة بأȓمان في علبة النظام واختر جهازك.
	- بإلنس̑بة Ȕالى الحواسيب التي تعمل بنظام Mac، اسحب رمز وحدة التخزين Ȕالى ّسلة المهملات.
		- **2** افصل الكابل من الحاسوب.

# المواصفات

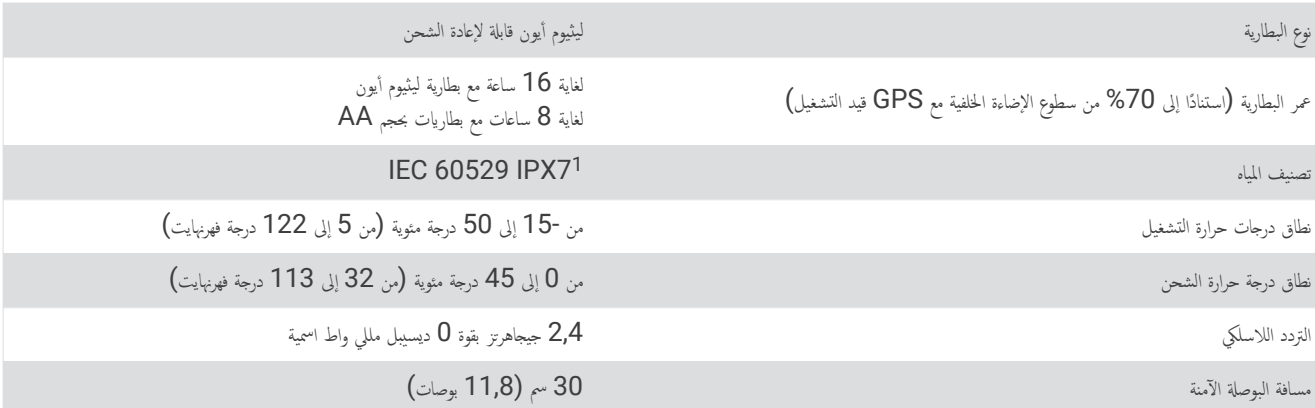

<sup>1</sup> يتحمل الجهاز تعرضه للماء بشكل عرضي حتى عمق متر واحد لمدة 30 دقيقة كعد أقصى. لمزيد من المعلومات، انتقل إلى www.garmin.com/waterrating.

```
الفهرس<br>ا
                                 ارتفاع 15
                          التخطيط 15
                           , 13
Ȕ الاحداثيات 8
                             , 9
ملاحة 8 عرض 8 حفظ 8 حذف 9 تحرير 8
                       البرنامج , تحديث 5 البحث عن مواقع 13
, 24
, 4
البطارية 3
             .<br><sub>.</sub> إطالة فترة تشغيل   20
                           شحن 4 تخزين 3 تثبيت ,3 4 Ȕاطالة فترة تشغيل 3
                                البوصلة 14
                           Ȕاعدادات 18
                             معايرة 13
                              ملاحة 13
              لجهاز , العناية 22<br>لسيارة , وضع 2<br>لقائمة الرئيسية , استخدام 2
                                  المفاتيح ,1 2 المتحركة 16
                 الملفات , نقل ,23 24
                             المناطق الزمنية 21
                               ȓأالمواصفات 24
                     أ<sub>حوال الطقس</sub> 17<br>أحوال الطقس 17<br>إشارات الأقمار الصناعية 7
                       سعاط /<br>مسارات رحلة 7<br>إشعارات 6<br>الفارات ف1
                          , 20
Ȕاضاءة خلفية 3
                         Ȕاعادة ضبط الجهاز 21
21
Ȕاعدادات 17–
                            الجهاز 20
                          Ȕاعدادات الخريطة 18
                          Ȕاعدادات المؤقت 21
                           Ȕاعدادات النظام 20
                          Ȕاعدادات الوقت 21
             Ȕاقران
22
هاتف ذكي 6 مستشعرات ANT+
                                ȓأين؟ 13
                                               بل<br>ب
                                    بحري 2 بإرومتر 15
                          Ȕاعدادات 18
        بطاقة microSD 1 بطاقة microSD. راجع بطاقة ذاكرة
                            بطاقة ذاكرة 23
                         بيانات , نقل 23
            ت بيانات المس̑تخدم , حذف 24
             تجنبات , ميزات الطرق 14
                           تخزين البيانات 23
                           تخصيص الجهاز 17
                            تدريب 5 تخطيط الصفحة 17
                    تقنية Bluetooth 6
                                      تقويم 16
                              تنس̑يق الموقع 21
                             تنظيف الجهاز 22
```
<span id="page-28-0"></span>ج جدول الاصطياد وصيد السمك ساعات الاصطياد وصيد السمك ساعات الشروق والغروب ح حاسوب , اتصال حاسوب الرحلة بيانات المس̑تخدم حذف , كل خحقول البيانات خرائط **[,11](#page-14-0) [,14](#page-17-0)**  تحديث **[5](#page-8-0)** Ȕاعدادات **,[17](#page-20-0)**  ملاحة د سدرجة الحرارة ساعات الاصطياد وصيد السمك ساعات الشروق والغروب سقوط شخص في البحر **(MOB) [15](#page-18-0)**<br>ش صشحن **[4](#page-7-0)** شاشة , Ȕاعدادات **ص**<br>صفحة الأقمار الصناعية **[19](#page-22-0)** الرحلات. راجع مسارات رحلة ّمخطط مسارات **[,11](#page-14-0)**  ȓأرشفة Ȕاعدادات ملاحة **[,11](#page-14-0) –** مسارات رحلة **[9](#page-12-0)** اȔنشاء **[9](#page-12-0)** Ȕاعدادات احتساب تحرير حذف عرض ملاحة **,[10](#page-13-0)** مستشعرات ANT+ Ȕاقران مشاركة بيانات **[,12](#page-15-0)**  معايرة , مقياس الارتفاع مفتاح التشغيل **[5](#page-8-0)** معلومات الرحلة , عرض مقاوم للمياه مقياس الارتفاع **[,15](#page-18-0) [15](#page-18-0)** ملاحة **[13](#page-16-0)–** البوصلة توقف **,[10](#page-13-0)** مؤشر المسار ملحقات منبهات تحرك المرساة خارج المسار مواقع حفظ تحرير **[8](#page-11-0)** ن نقاط جيوكاش نقل الملفات **,[12](#page-15-0) ,[13](#page-16-0)** مسارات **[,12](#page-15-0)** 

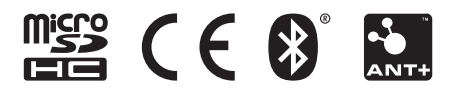

4v C050EB6383F-8204-9D64-441E605-0DA-008GUID يونيو 2021